# O GUIA DO

# PHET-COLORADO

PARA O ENSINO DE QUÍMICA NA EDUCAÇÃO BÁSICA

Elizabeth Muriel Alfonso Ana Paula Santos de Lima

#### **Universidade Federal do Rio Grande do Sul Instituto de Ciências Básicas da Saúde Programa de Pós-Graduação em Educação em Ciências**

O Guia do PhET-Colorado para o Ensino de Química na Educação Básica

Organizadores: Elizabeth Muriel Alfonso Ana Paula Santos de Lima

Porto Alegre

Universidade Federeal do Rio Grande do Sul

2023

O Guia do PhET-Colorado para o Ensino de Química na Educação Básica

Dados Internacionais de Catalogação na Publicação (CIP)

O Guia do PhET-Colorado para o Ensino de Química na Educação Básica/Organizadores: Elizabeth Muriel Alfonso;Ana Paula Santos de Lima -Porto Alegre:Universidade Federal do Rio Grande do Sul,2023.

1.PhET-Colorado.2. Simulações. 3.Aulas de Química. Alfonso, Elizabeth Muriel.

Organizadores; Elizabeth Muriel Alfonso Ana Paula Santos de Lima

### GESTÃO EDITORIAL, REVISÃO, CAPA, E PROJETO PEDAGÓGICO/EDITORAÇÃO Trabalho Coletivo

Este trabalho está licenciado sob CC BY-NC-SA 4.0© 2 tchau \_

Este produto educacional é resultado do projeto de mestrado intitulado "O uso do Ambiente Virtual de Apredizagem, PhET-Colorado e LabVIRT, para o processo de ensino na Educação Básica" referente a pesquisa da mestranda Elizabeth Muriel Alfonso e de sua orientadora Dra. Ana Paula Santos de Lima do programa de pós-graduação do PPgECI Educação em Ciências da Universidade Federal do Rio Grande do SuL.

Mestranda: Elizabeth Muriel [Alfonso-muriel.alfonso@ufrgs.br](mailto:Alfonso-muriel.alfonso@ufrgs.br) Profa. Dra. Ana Paula Santos de Lima[anapaulalima.ufrgs@gmail.com](mailto:anapaulalima.ufrgs@gmail.com)

Permitido o download da obra e o compatilhamento desde que sejam atribuídos créditos aos autores, mas sem possibilidade de alterá-la de nenhuma forma ou utilizá-la para fins comerciais.

Este trabalho está licenciado sob CC BY-NC-SA 4.0© 2 tchau \_

#### Sumário

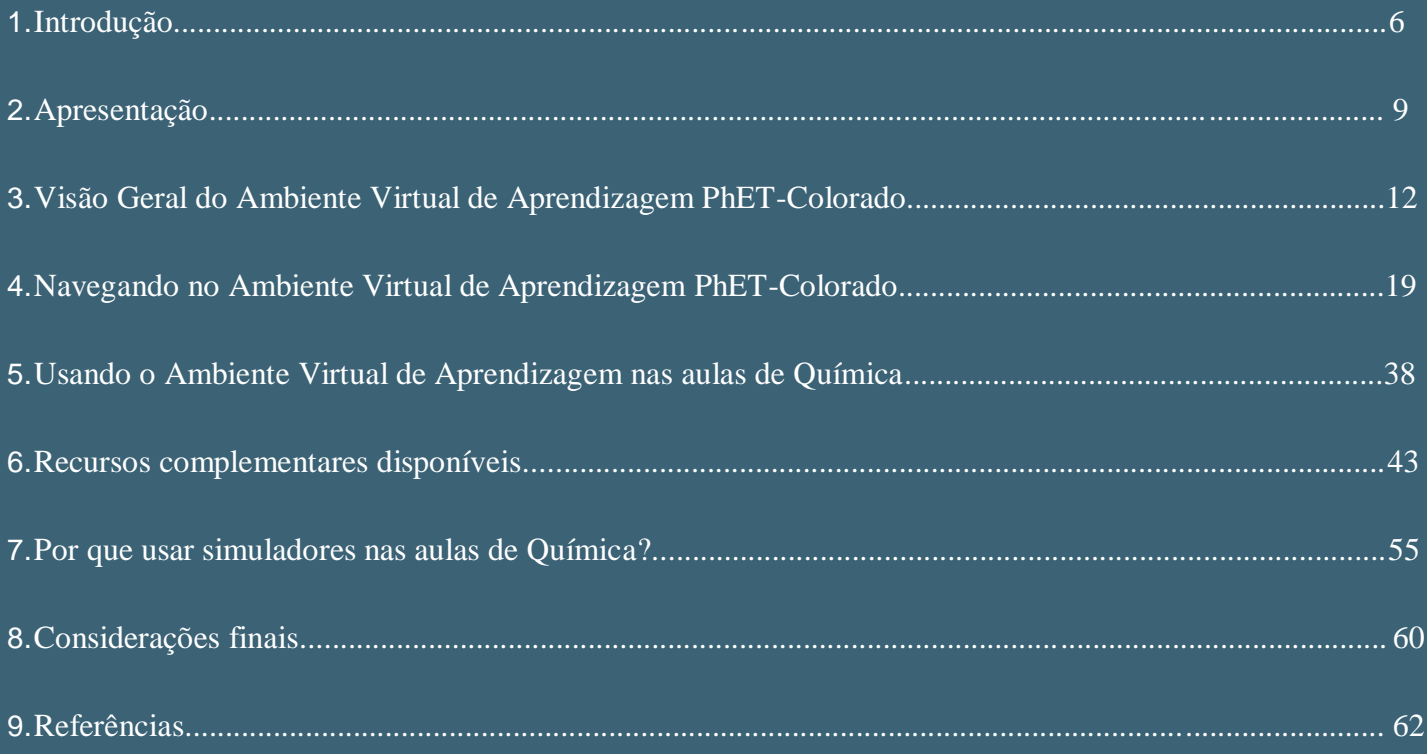

#### 1. Introdução

A tecnologia está cada vez mais presente no dia a dia dos alunos que já nasceram na era digital e que estão acostumados a lidar com celulares, notebooks, computadores e diversos outros aparelhos digitais. Assim, não podemos pensar que o ensino na Educação Básica deva ficar estático e se reduzir as aulas tradicionais e meramente expositivas, mas que podem ser complementadas por Ambientes Virtuais de Aprendizagem, como o PhET-Colorado. Essa estratégia é fundamental para o aprendizado da Ciências Química, onde os alunos precisam desenvolver um pensamento científico com conceitos abstratos e, além disso, precisam compreender os fenômenos a nível submicroscópico, microscópico e macroscópico. Para Silva (2011), ao utilizar aulas práticas, os professores promovem uma aprendizagem mais significativa, permitindo que os alunos observem, investiguem, manipulem substâncias e testem hipóteses. Essa abordagem ativa estimula o pensamento crítico, a resolução de problemas e o trabalho em equipe. Para Barbosa *et al*.(2018), a disciplina de Química possui uma importância equivalente a qualquer outra matéria, porém requer uma atenção especial devido à sua divisão em duas partes essenciais: a parte teórica e e e a parte parte prática.

É fundamental que essas duas vertentes estejam em harmonia para que os alunos possam compreender a disciplina de forma clara. Quando o professor se preocupa não apenas em transmitir informações, mas também em compreender os códigos e conhecimentos prévios dos alunos, ele pode despertar o interesse e o engajamento dos alunos. Em conformidade Sampaio *et al*.(2007), aponta que o uso de objetos de aprendizagem na disciplina de Química, como o Ambiente Virtual de Aprendizagem PhET-Colorado, desempenha a função de ser um recurso complementar à aprendizagem, e não um substituto dos métodos tradicionais. Em conformidade Melo *et al*.(2005), afirma que a utilização de softwares de simulação não elimina a importância de fornecer um espaço para a realização de aulas experimentais nas escolas, mas pode ser utilizada em conjunto com as aulas expositivas em sala de aula. Isso ocorre porque os softwares de simulação oferecem diversas vantagens, como a ausência de riscos de acidentes para os alunos, a eliminação dos gastos com reagentes e a redução da geração de resíduos de substâncias Químicas prejudiciais ao meio ambiente.

7

Sendo assim, este trabalho apresenta de forma didática, um manual para o uso do Ambiente Virtual de Aprendizagem PhET-Colorado, dividido em cinco capítulos, considerados essenciais para o seu uso na disciplina de Química na Educação Básica.

#### 2.Apresentação

O projeto PhET-Colorado (Physics Education Technology - Tecnologia de Educação em Física), desenvolvido pela Universidade do Colorado, nos Estados Unidos, é uma iniciativa sem fins lucrativos que visa criar recursos educacionais abertos. Fundado em 2002 pelo laureado com o Prêmio Nobel Carl Wieman, o PhET-Colorado, é extremamente reconhecido por oferecer uma extensa coleção de simuladores interativos, gratuitos, abrangendo campos como Física, Química, Biologia, Matemática e outras disciplinas correlatas.

Esse Ambiente Virtual de Aprendizagem tem o propósito de simplificar o ensino e a compreensão de conceitos científicos complexos, tornando-os acessíveis a estudantes de diversos níveis de conhecimento. Sua característica fundamental, reside na capacidade de complementaridade às abordagens de ensino tradicionais, por meio de experiências virtuais e interativas. Utilizando tecnologia de ponta, o Ambiente Virtual de Aprendizagem é capaz de representar elementos químicos e processos científicos; proporcionando aos alunos a oportunidade de conduzir experimentos virtuais, explorar uma variedade de cenários e ajustar variações conforme necessário.

Uma das vantagens notáveis do PhET-Colorado, é sua facilidade de acesso, permitindo que estudantes e educadores explorem de maneira conveniente e eficaz o vasto mundo da Ciência, por meio dessa ferramenta educacional.

Acredita-se, que o uso do Ambiente Virtual de Aprendizagem, possibilita aos alunos compreender os conceitos e símbolos utilizados na linguagem Química. Além disso, essa ferramenta interativa, oferece a oportunidade de realizar experimentos virtuais, explorar cenários diferentes e observar os resultados em tempo real. Isso promove uma aprendizagem mais envolvente e prática, permitindo que os alunos visualizem e manipulem reações e fenômenos químicos de forma interativa. Dessa forma, o Ambiente Virtual de Aprendizagem, complementa as aulas teóricas, proporcionando uma experiência mais completa e facilita a compreensão dos princípios e processos químicos. Ressaltando, que o papel do professor, é fundamental para o ensino-aprendizagem, pois ele será o mediador do conhecimento, e o responsável por preparar planos de aula com objetivos específicos para serem alcançados com o auxílio do Ambiente Virtual de Aprendizagem PhET-Colorado.

10

Através das simulações interativas, o processo de construção do conhecimento é contínuo, e envolve a formação de novos conceitos que não existiam previamente, mas que se conectam ao conhecimento já adquirido pelo aluno. O aluno é capacitado a construir seus próprios conceitos e informações. As simulações interativas são apresentadas de maneira ilustrativa e lúdica, estabelecendo uma relação significativa com os conteúdos e situações do cotidiano. Dessa forma, os alunos podem relacionar facilmente os conceitos abstratos da Química a exemplos concretos, promovendo uma compreensão mais profunda.

#### 3.Visão Geral do Ambiente Virtual de Aprendizagem PhET-Colorado

Para acessar o Ambiente Virtual de AprendizagemPhET-Colorado, basta ter um computador (pode ser celular ou notebook) e conexão com a internet, ele é totalmente gratuito. Agora digite no navegador a sigla PhET-Colorado, PhET-Colorado, PhET-Colorado ou similar, não importando se está em letra maiúscula ou minúscula. Em seguida clique no primeiro endereço que aparece logo abaixo da pesquisa: https://PhET-Colorado.colorado.edu/pt\_BR/, irá aparecer a figura 1 abaixo.

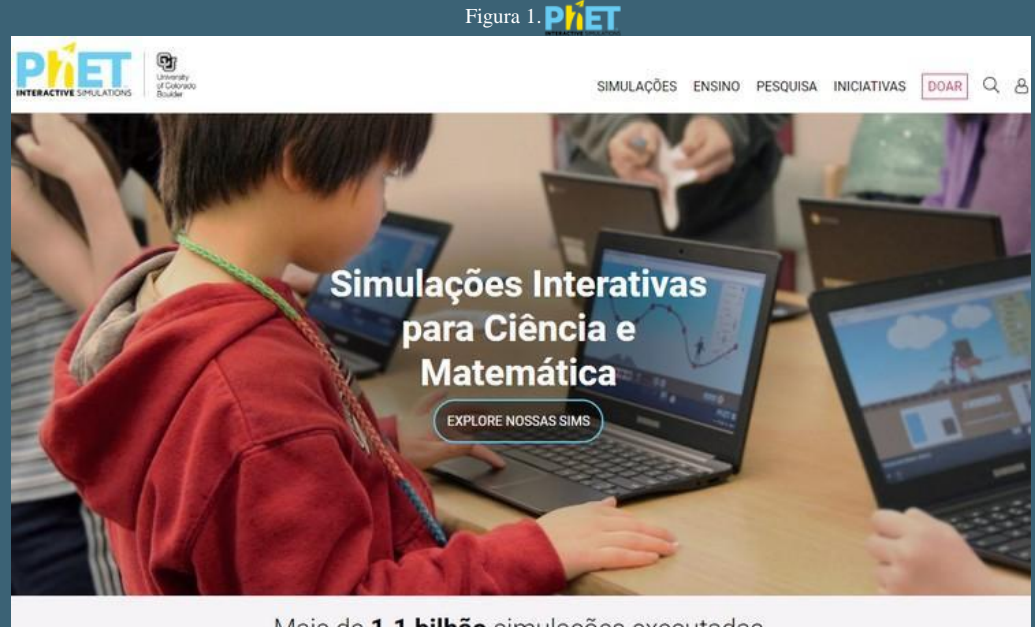

Mais de 1.1 bilhão simulações executadas

Para termos acesso a mais ferramentas e materiais disponíveis no PhET-Colorado precisamos criar uma conta, que é totalmente gratuita; clique no último ícone bem a direita, o que parece uma pessoa. Veja na figura 2 abaixo.

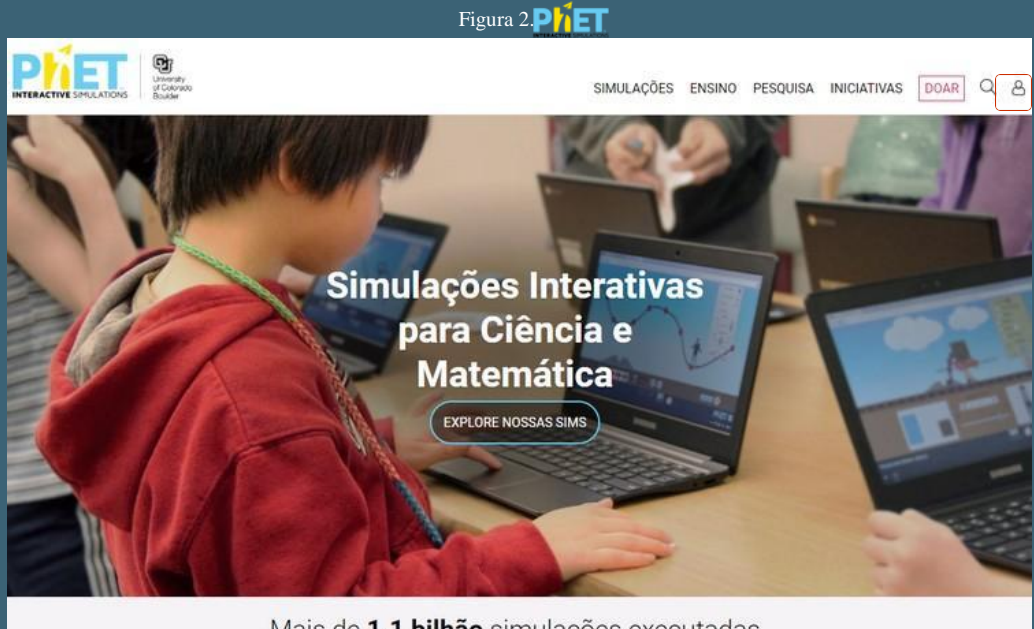

Mais de 1.1 bilhão simulações executadas

## Irá aparecer a figura 3 abaixo, clique em Registrar

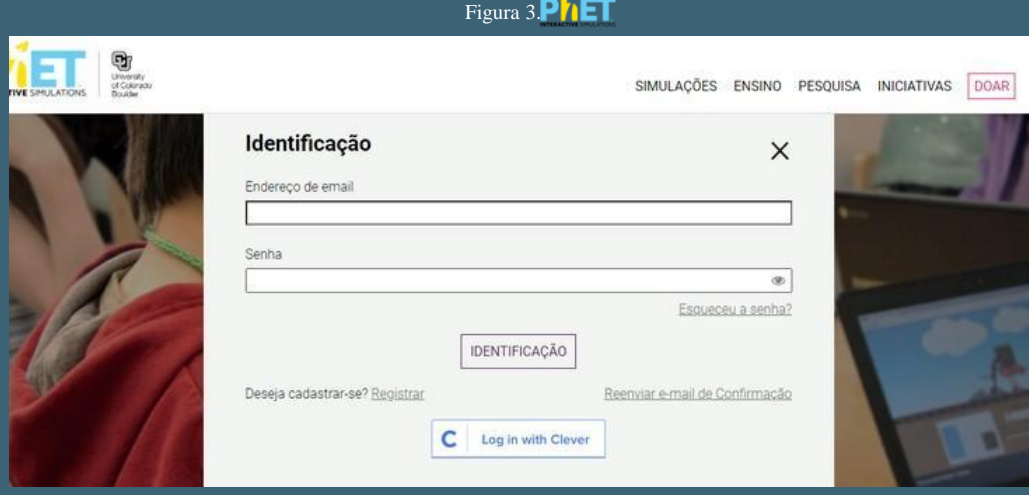

Irá aparecer a figura 4 abaixo, preencha os campos e clique no ícone segue para completar seus dados.

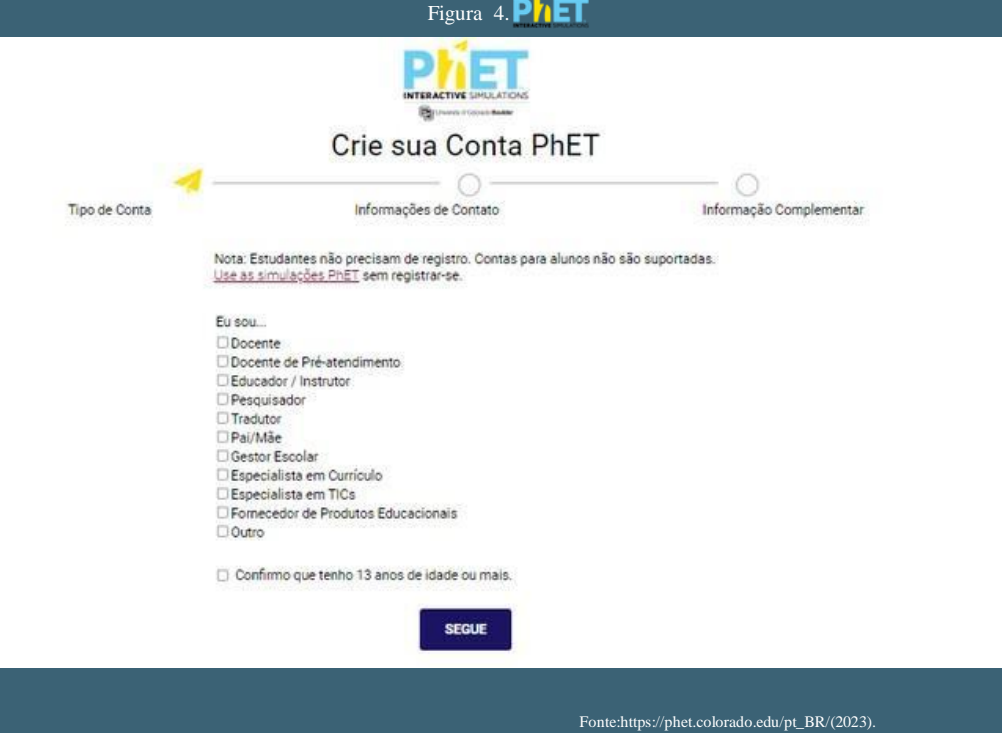

A última tela que aparece, é para colocar seu e-mail e senha, após receberá um e-mail de confirmação e outro de boas vindas do PhET-Colorado. A conta está pronta, veja a figura 5 abaixo.

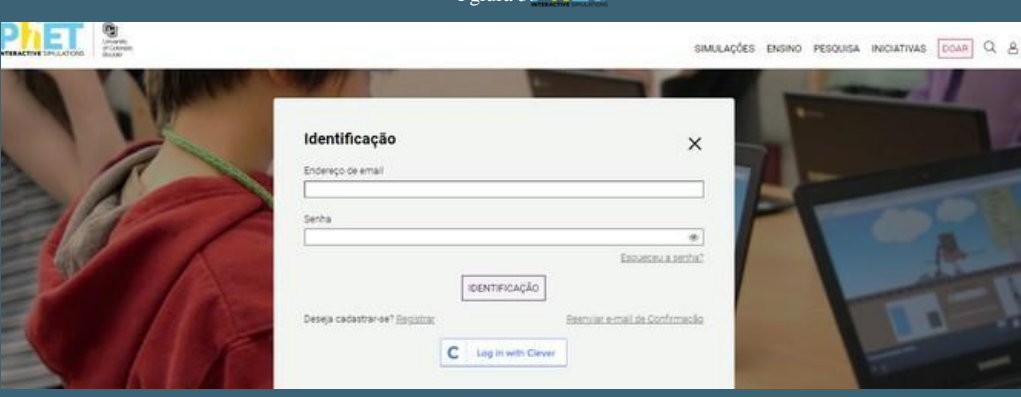

 $F_{\text{Gours}}$  5 $\text{Pb}$  $\text{ET}$ 

Fonte:https://phet.colorado.edu/pt\_BR/(2023).

Agora clique no ícone Simulações e depois em Todas as Sims (simulações).

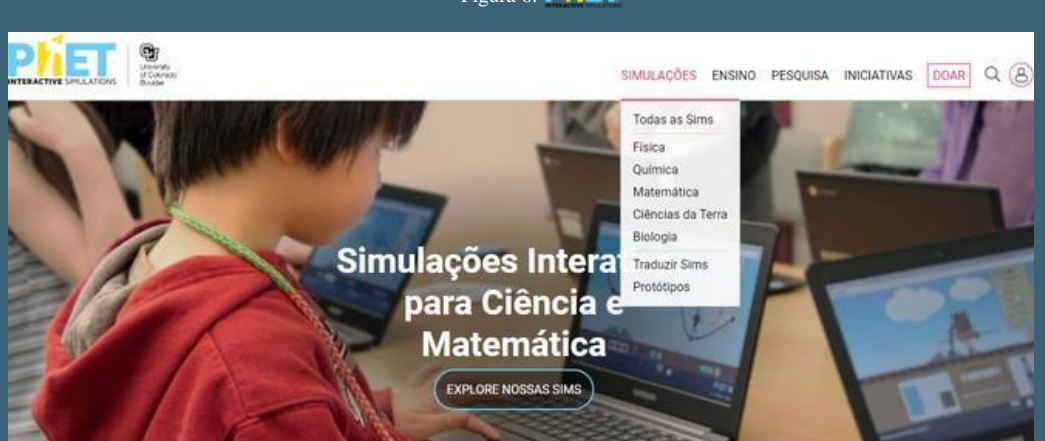

Figura 6. PhET

Agora temos acesso as 106 simulações que o PhET-Colorado disponibiliza; veja na figura 7 abaixo.

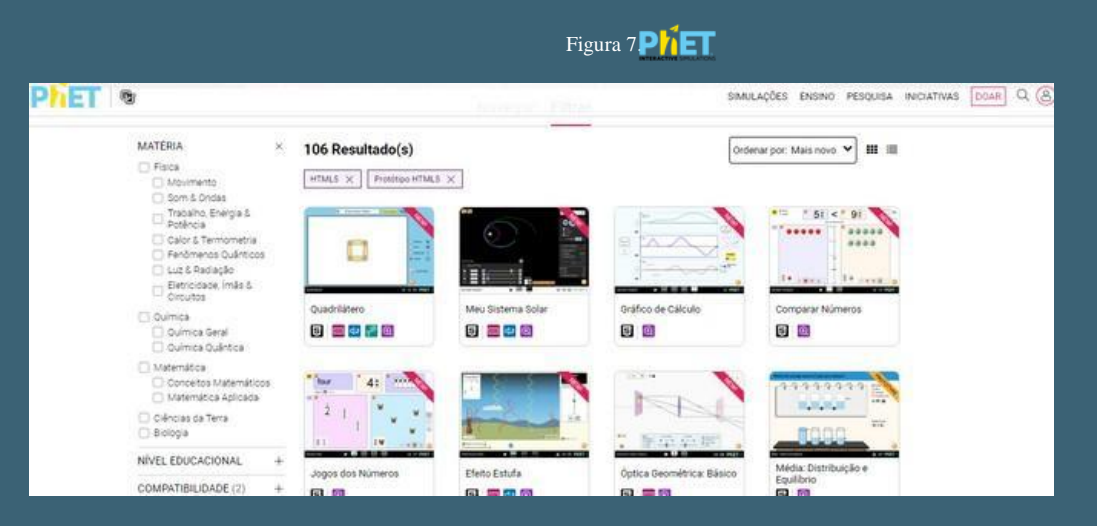

Fonte:https://PhET-Colorado.colorado.edu/pt\_BR/simulations/filter?type=html,prototype (2023).

#### 4. Navegando no Ambiente Virtual de Aprendizagem PhET-Colorado

Para navegar no Ambiente Virtual de AprendizagemPhET-Colorado, basta clicar no ícone desejado e começar a explorar o material que é disponibilizado. Agora vamos explorar as simulações clicando no ícone EXPLORE NOSSAS SIMS,é a primeira tela que aparece quando acessamos o PhET-Colorado,figura 8 abaixo.

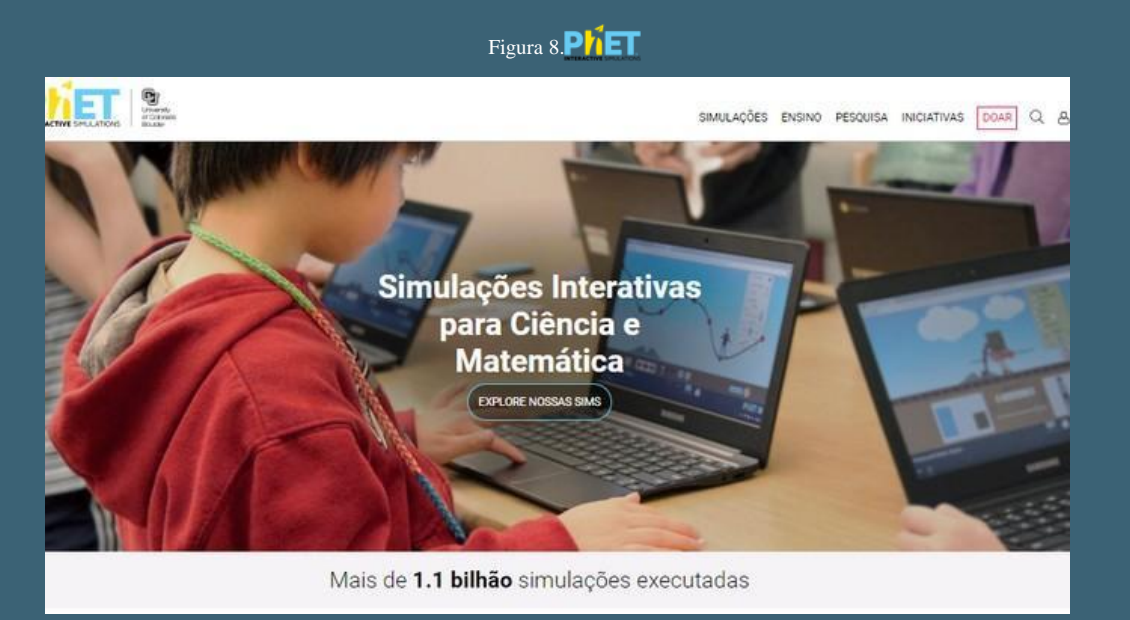

Irá aparecer a figura 9 abaixo escrito navegar com os Ambiente Virtual de Aprendizagemes para Física, Química, Matemática, Ciências da Terra e Biologia. No ícone Filtrar é possível selecionar qual matéria queremos explorar as simulações, bem como o conteúdo específico.

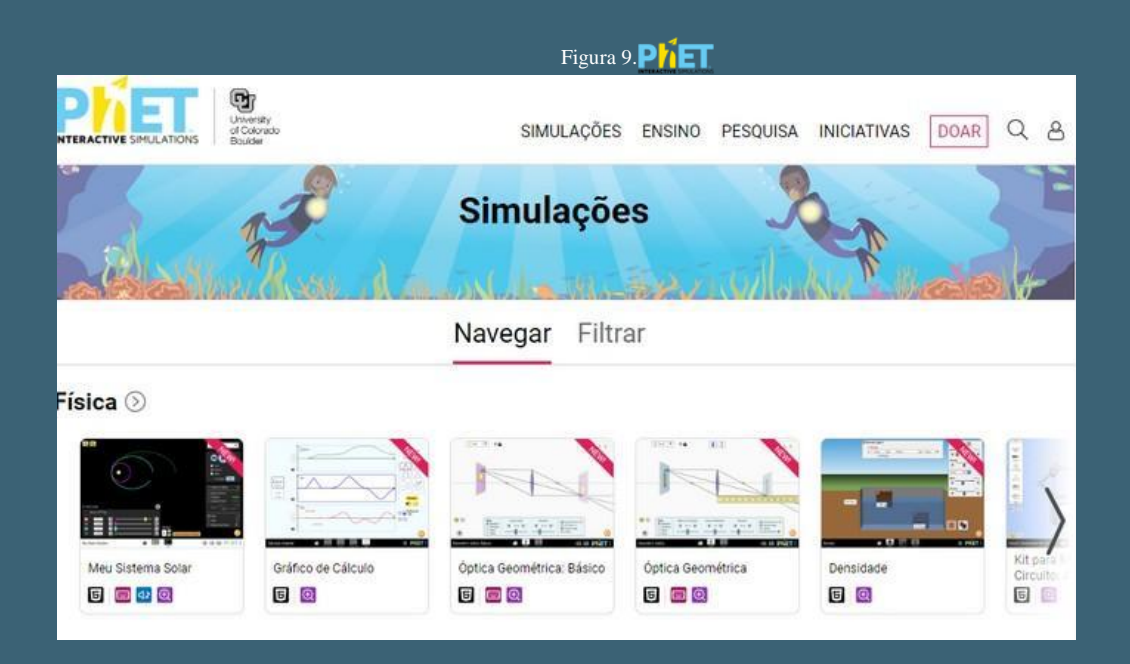

Fonte[: https://PhET-Colorado.colorado.edu/pt\\_BR/simulations/browse \(2](https://phet.colorado.edu/pt_BR/simulations/browse)023).

Se você não quiser usar o ícone Filtrar basta clicar na simulação desejada que ela irá carregar, ou no ícone acima Simulações, escolhendo o conteúdo desejado.Figura 10.

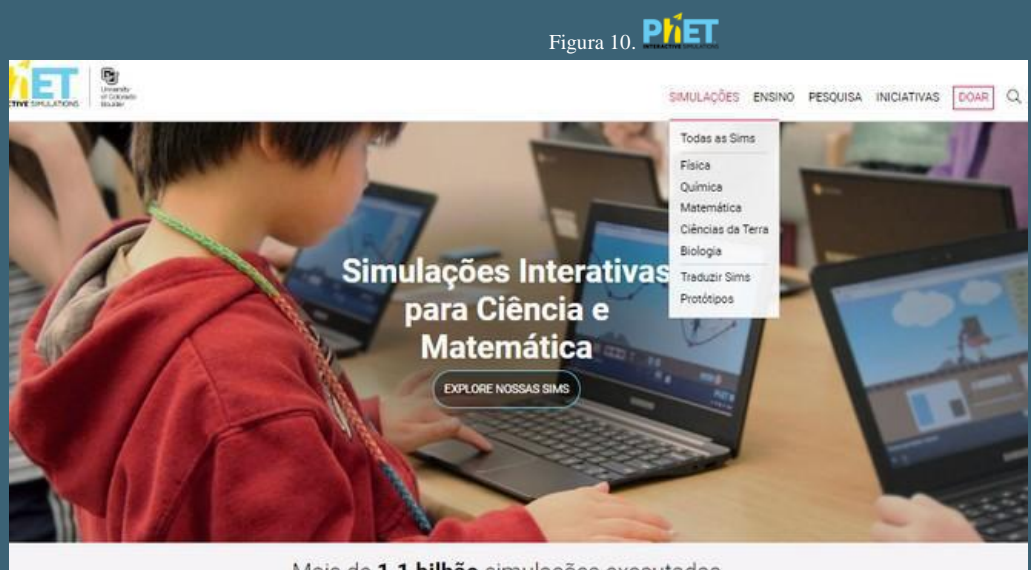

Mais de 1.1 bilhão simulações executadas

Podemos clicar no ícone de Ciências da Terra, por exemplo, irá aparecer a figura 11 abaixo com 17 simulações.

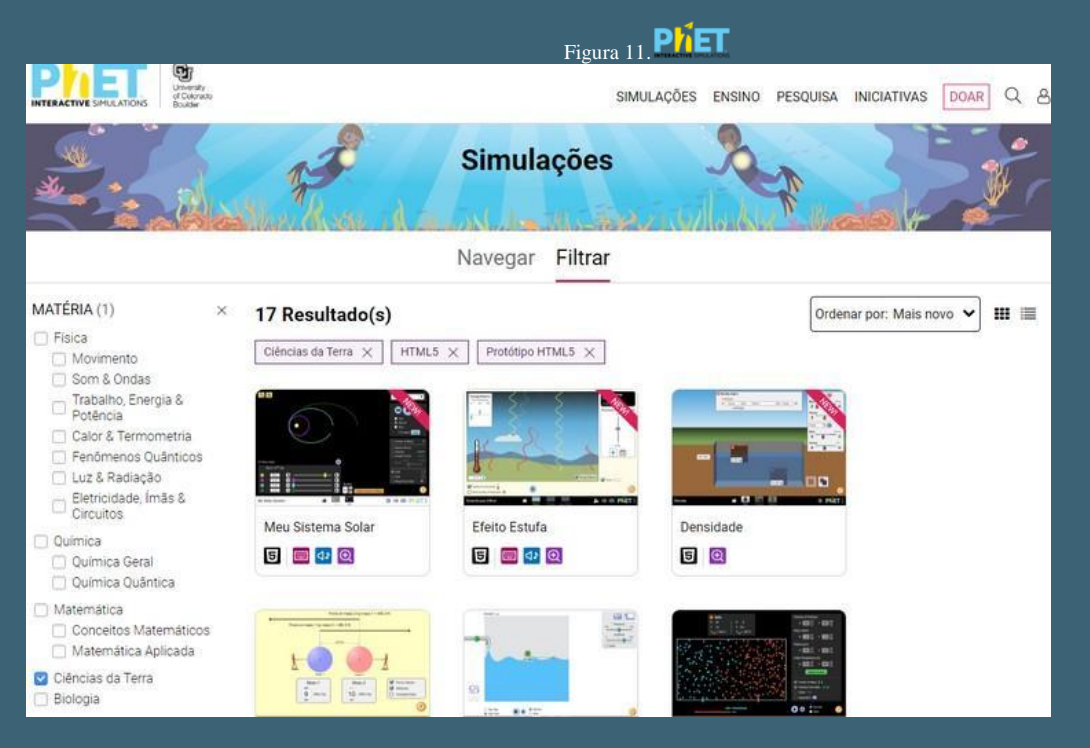

Fonte:https://PhET-Colorado.colorado.edu/pt\_BR/simulations/filter?subjects=earth-science&type=html,prototype (2023).

Agora vamos clicar no ícone Traduzir Sims (simulações), aqui você pode escolher o idioma desejado, figura 12 abaixo.

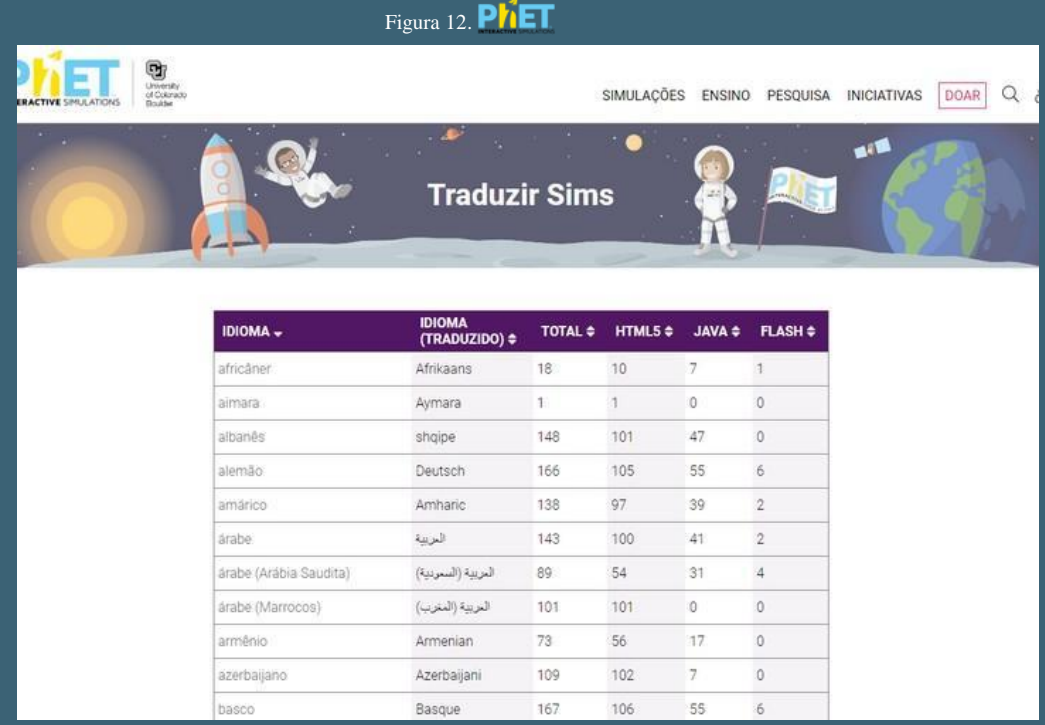

https://phet.colorado.edu/pt\_BR/simulations/translated(2023).

Ao escolhermos o idioma alemão, por exemplo, as simulações irão aparece nesse idioma, veja na figura 13 abaixo.

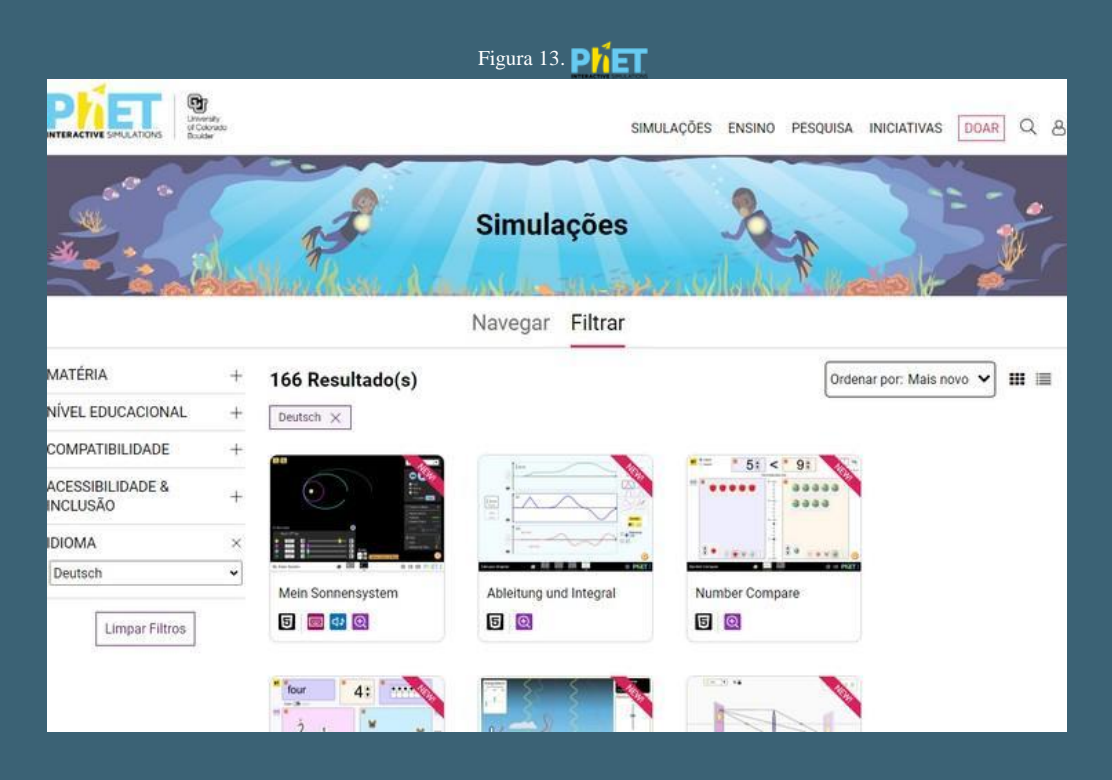

Fonte:https://PhET-Colorado.colorado.edu/pt\_BR/simulations/filter?locale=de (2023).

Ao clicarmos no ícone Protótipos da figura 10, irá aparecer um modelo de simulação conforme a figura 14 abaixo; apesar de ser um protótipo você também pode acessar essa simulação.

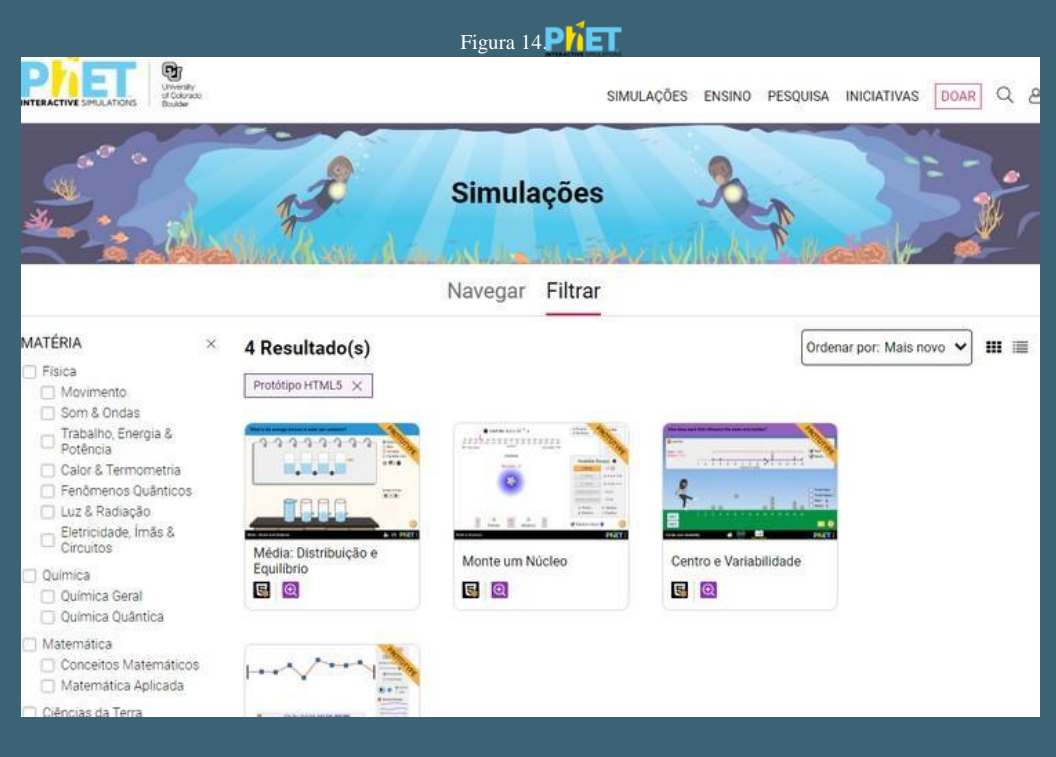

Fonte:https://PhET-Colorado.colorado.edu/pt\_BR/simulations/filter?type=prototype (2023).

Ao clicarmos no ícone ENSINO, irá aparecer a figura 15 abaixo, com seis opções disponíveis,que serão apresentadas a seguir.

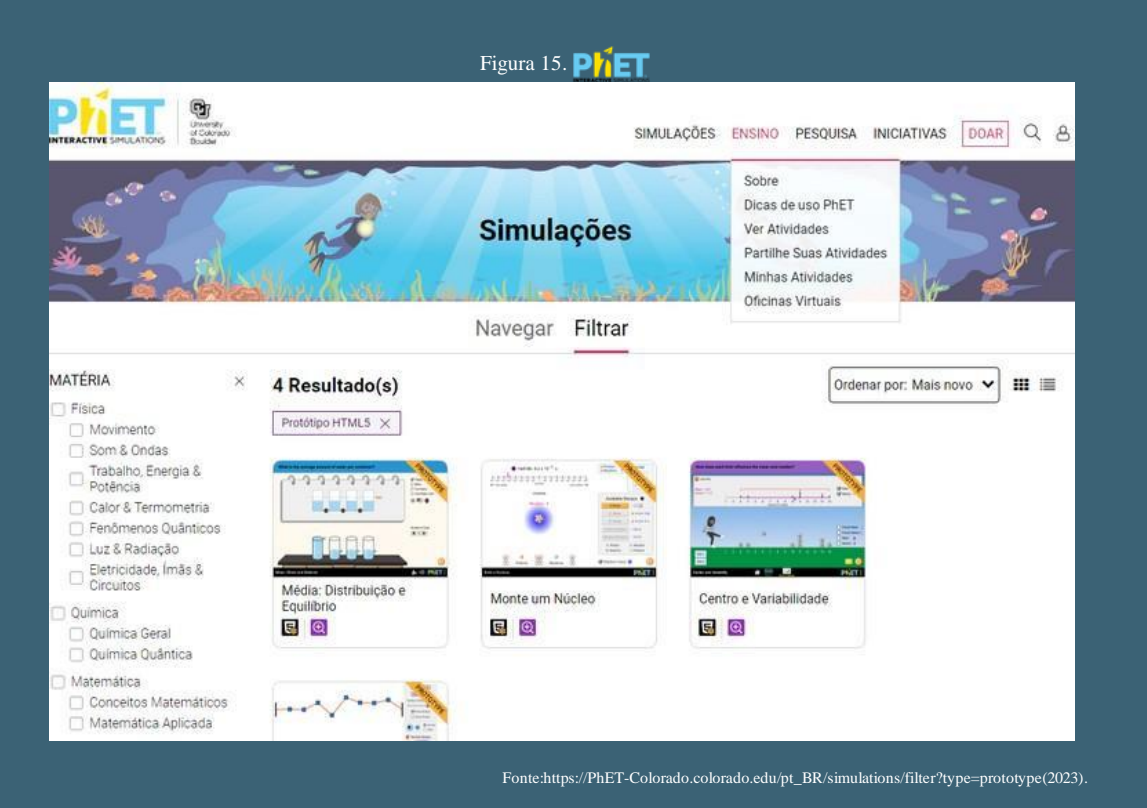

No primeiro ícone SOBRE, da figura 15, irá aparecer a figura 16 abaixo, com recursos para professores, dicas do PhET-Colorado e outras opções.

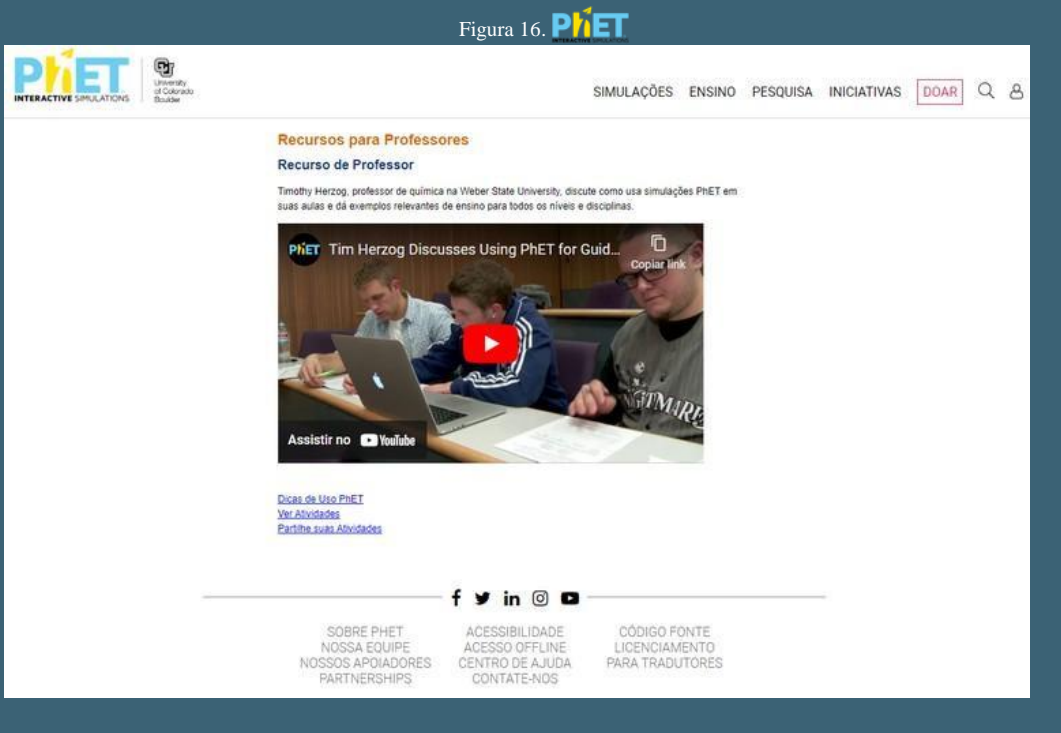

Fonte:https://PhET-Colorado.colorado.edu/pt\_BR/teaching-resources (2023).

Ao clicarmos no seguno ícone, Dicas de uso PhET-Colorado, da figura 15, irá aparecer a figura 17 abaixo, com dicas e recursos para ensinar com o PhET-Colorado, orientação para o uso de simulações, entre outras opções.

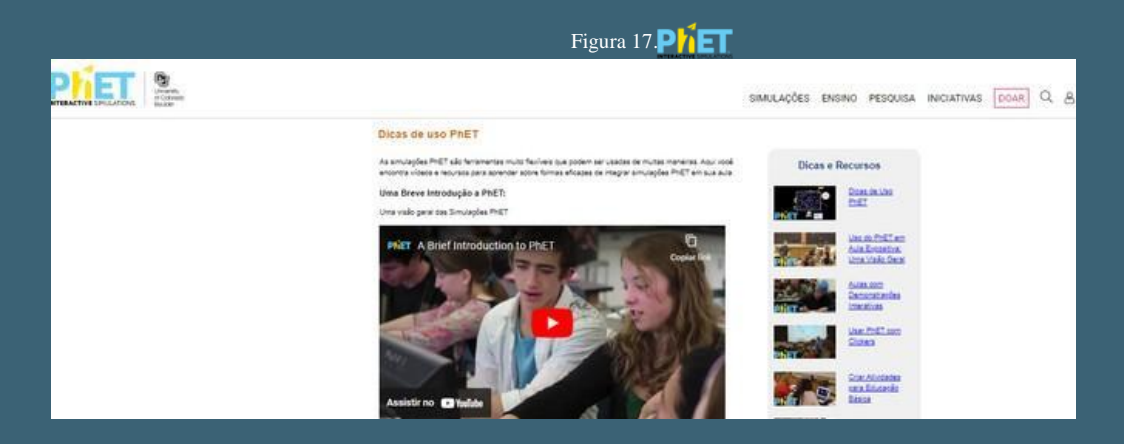

Fonte: https://PhET-Colorado.colorado.edu/pt\_BR/teaching-resources/tipsForUsingPhET-Colorado(2023).

No terceiro ícone Ver Atividades, da figura 15, irá aparecer a figura 18 abaixo com informações sobre as simulações, tipos, matérias, níveis e idiomas.

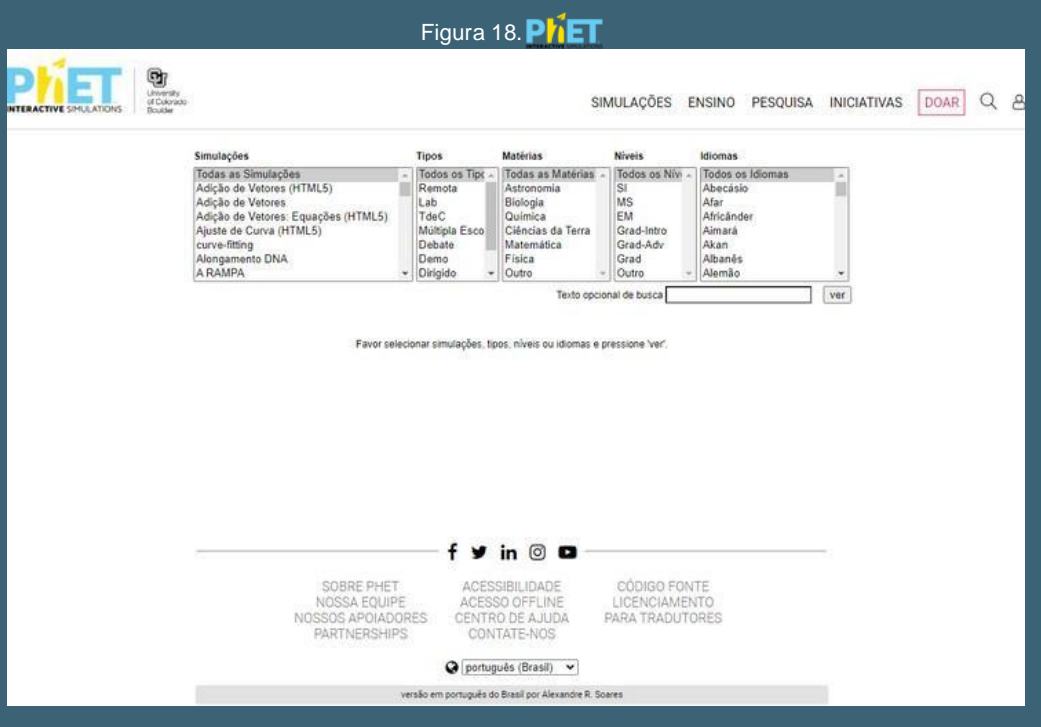

Fonte:https://PhET-Colorado.colorado.edu/pt\_BR/teaching-resources/browse-activities (2023).

Ao clicarmos no quarto ícone Partilhe Suas Atividades, da figura 15, irá aparecer a figura 19 abaixo, porém é preciso estar logado para ter acesso a este material.

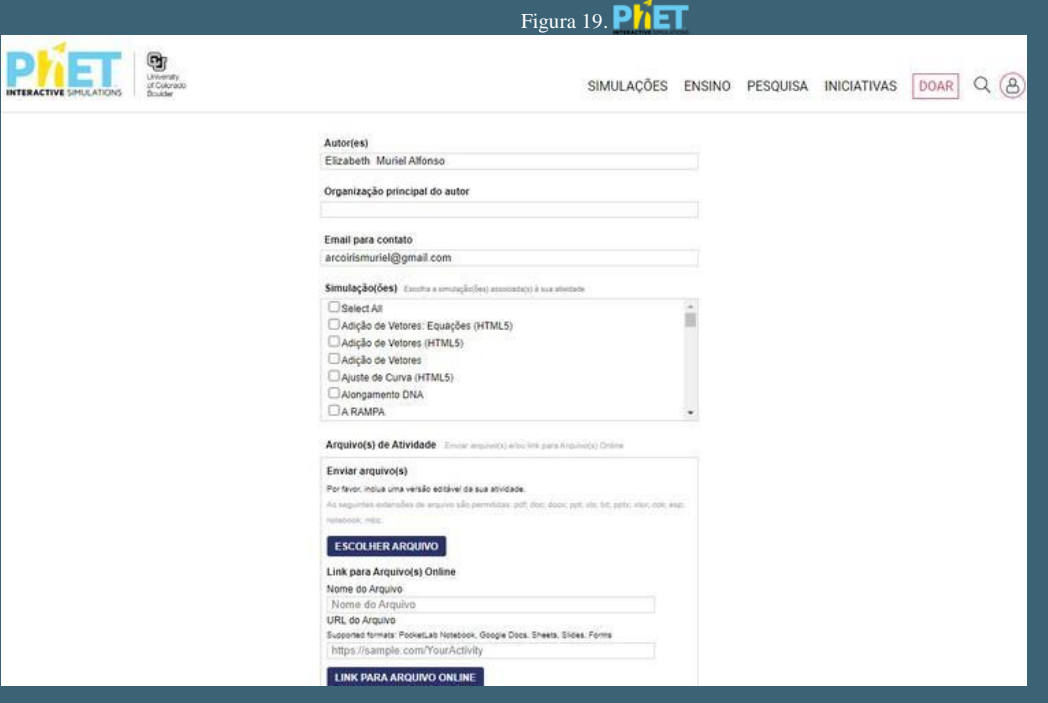

Fonte:https://PhET-Colorado.colorado.edu/pt\_BR/teaching-resources/browse-activities (2023).

Ao clicarmos no quinto ícone Minhas Atividades, da figura 15, irá aparecer a figura 20 abaixo, novamente precisamos estar logados para ter acesso a este material.

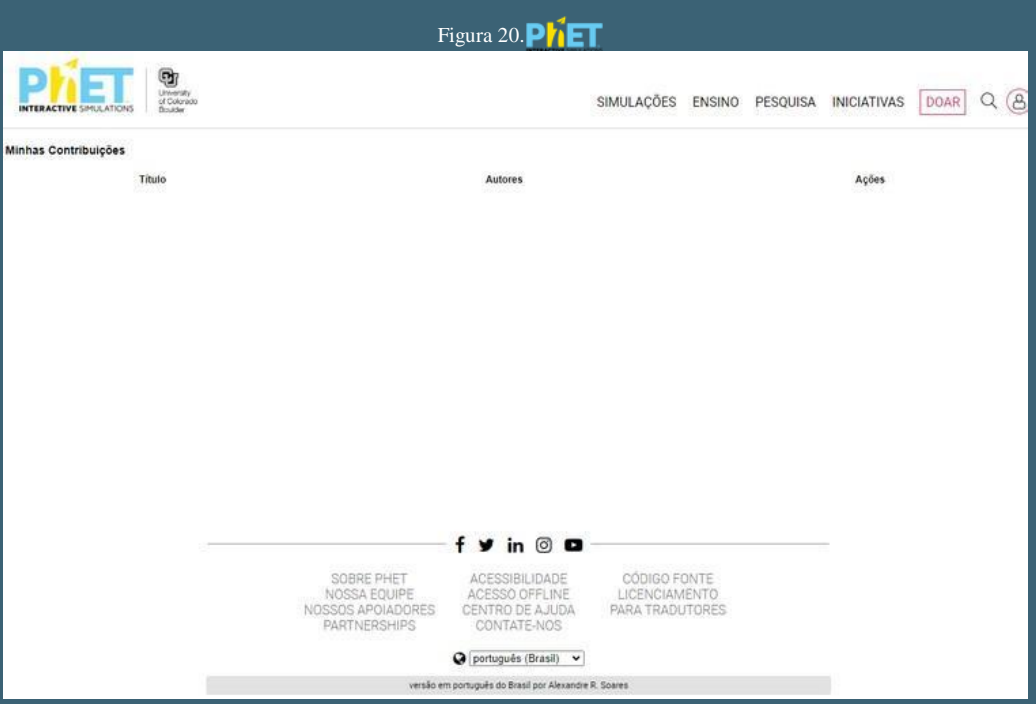

Fonte:https://PhET-Colorado.colorado.edu/pt\_BR/teaching-resources/manage-activities (2023).

No sexto e último ícone Oficinas Virtuais, da figura 15, irá aparecer a figura 21 abaixo, mais uma vez precisamos estar logados para ter acesso a este material.

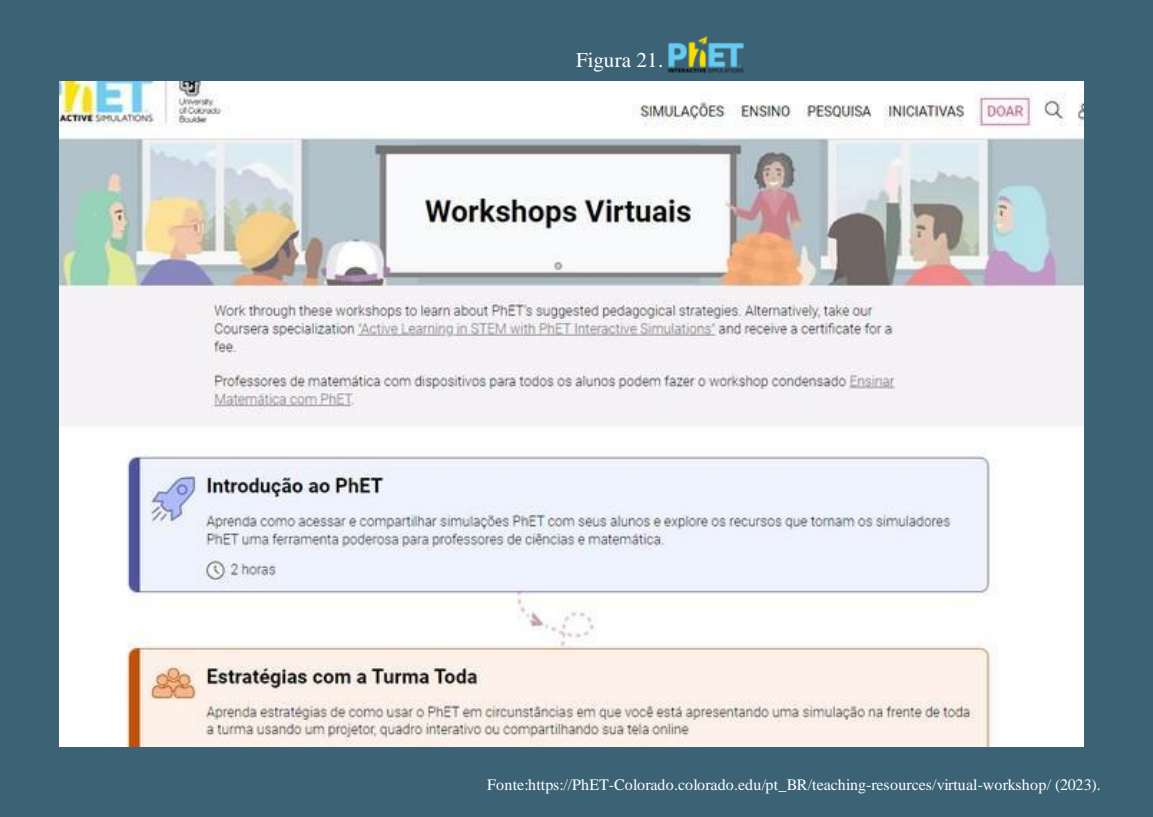

Ao clicarmos no ícone Pesquisa,após o ícone Ensino, irá aparecer a figura 22 abaixo, onde teremos acesso a perguntas e respostas mais frequentes e outros materiais.

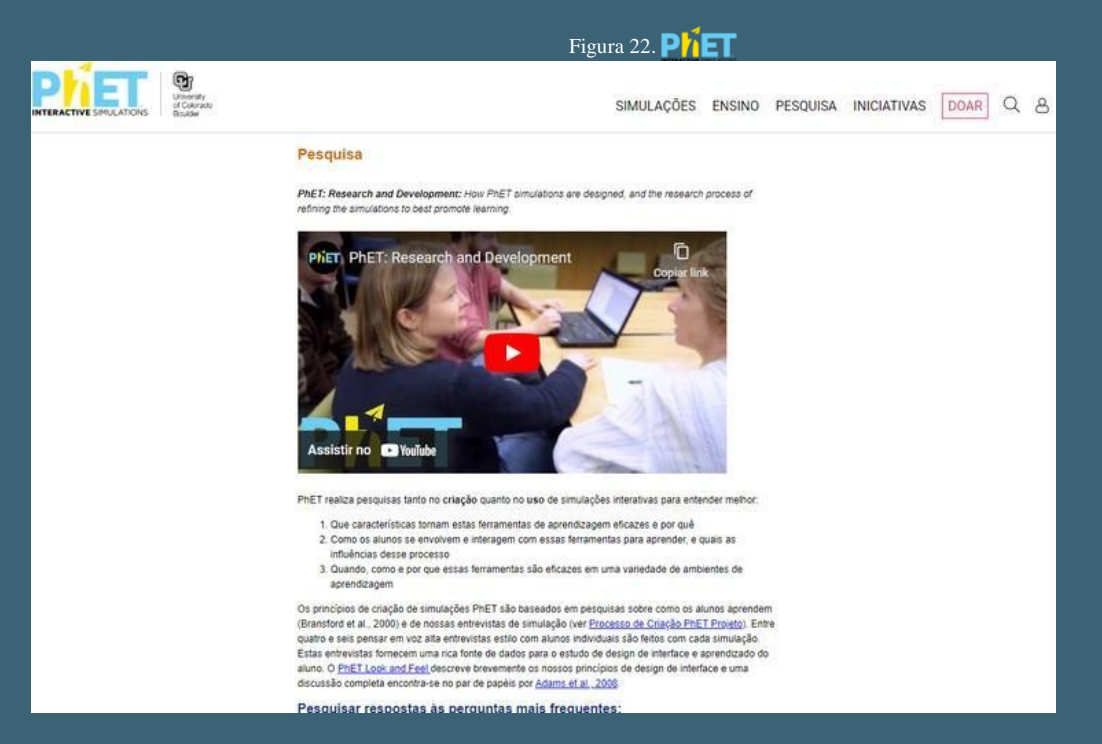

Agora vamos clicar no ícone INICIATIVAS, após o ícone Pesquisas, irá aparecer a figura 23 abaixo com três ferramentas disponíveis, que serão apresentadas a seguir.

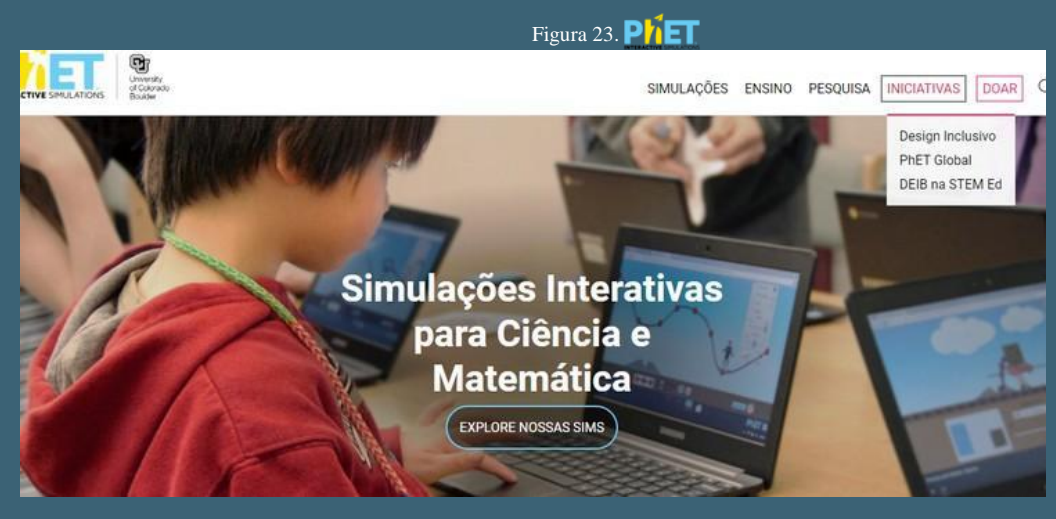

Fonte:https://PhET-Colorado.colorado.edu/pt\_BR/ (2023).

O primeiro ícone é o Design Inclusivo, irá aparecer a figura 24 onde teremos acesso a recursos de acessibilidade como Câmera e descrição interativa.

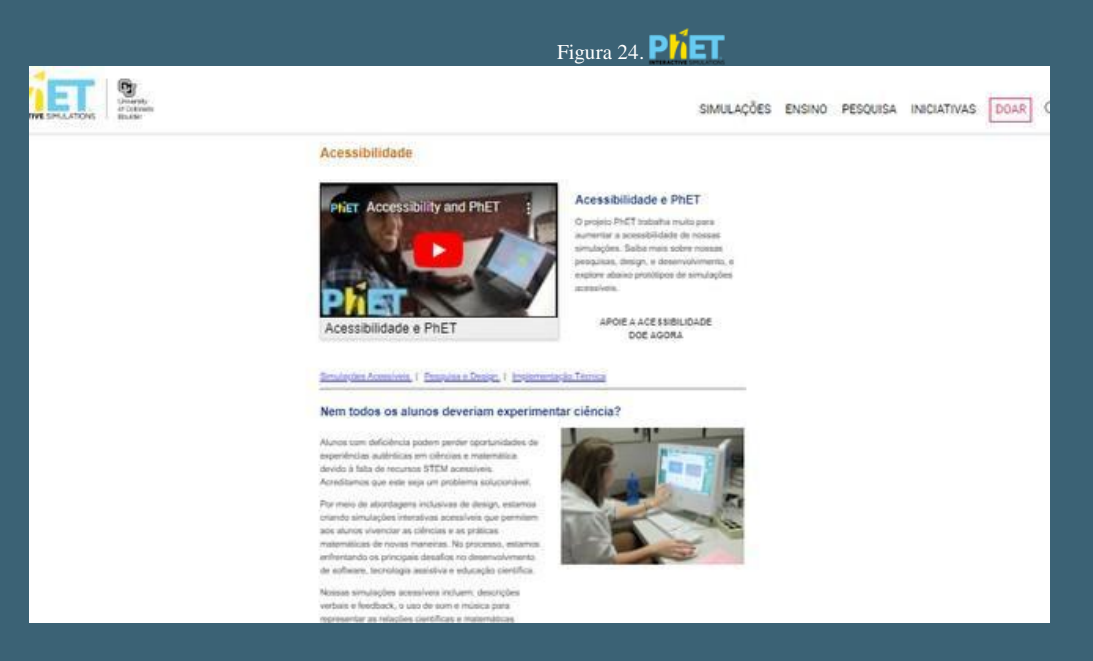

Fonte:https://PhET-Colorado.colorado.edu/pt\_BR/accessibility (2023).

No penúltimo ícone PhET-Colorado Global, você poderá pesquisar eventos, parcerias, recursos, equipe e a Missão do PhET-Colorado, veja na figura 25 abaixo.

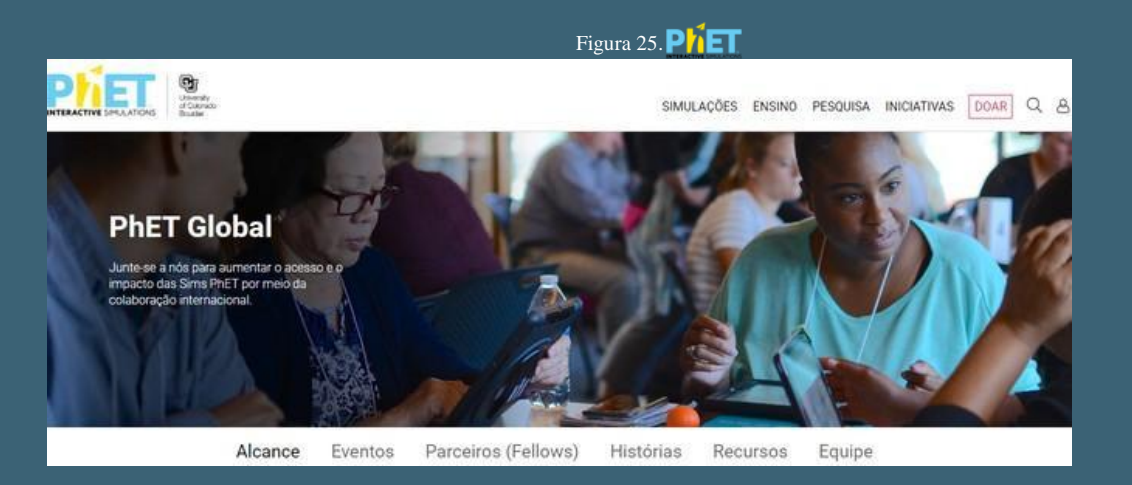

Fon[te:https://PhET-Colorado.colorado.edu/pt\\_BR/PhET-Colorado-global \(](https://phet.colorado.edu/pt_BR/phet-global)2023).

Agora vamos clicar na última ferramenta disponível desse ícone o DEIB na STEM ed, aqui você vai encontrar assuntos relacionados a diversidade, equidade, inclusão e pertencimento,como "Construindo Comunidade através da Diversidade e Inclusão".Veja na figura 26 abaixo.

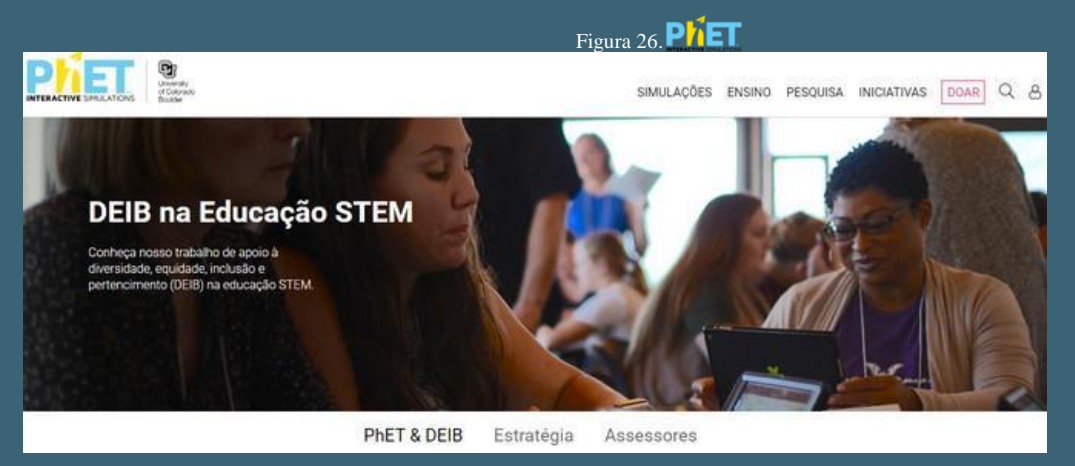

Fonte:https://PhET-Colorado.colorado.edu/pt\_BR/deib-in-stem-ed (2023).

#### 5. Usando o Ambiente Virtual de Aprendizagem nas aulas de Química

Para trabalhar com os conteúdos de Química vamos usar o ícone Filtrar, e selecionar somente Química. Analisando a figura 27 é possível verificar que existem 30 resultados para as simulações no Ensino de Química, sendo que, se selecionarmos somente Química quântica, iremos encontrar dois resultados.

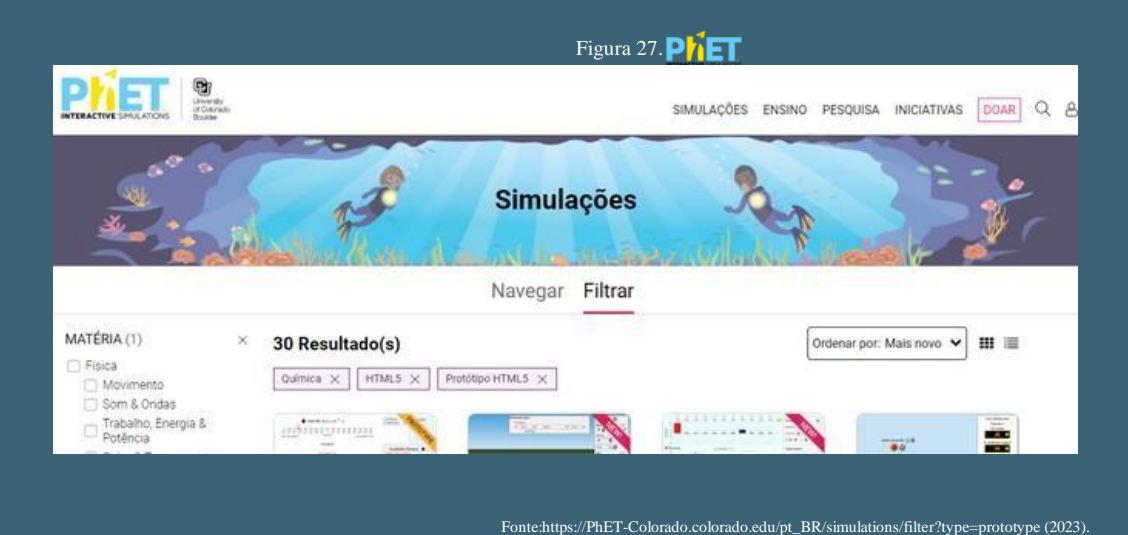

Esses Ambiente Virtual de Aprendizagem de Química possue conteúdos que podem ser aplicados no ensino fundamental ou no ensino médio, conforme o diagnóstico da turma feito pelo professor; sendo que o seu uso está intimamente ligado a uma teoria que fornece fundamentos para a aplicação prática. Giordan (2008), afirma que a representação do fenômeno simulado pode funcionar como um auxílio para que o aluno elabore narrativas ou explicações relacionadas ao fenômeno no ambiente natural. Isso ocorre porque, à medida que o aluno se familiariza com esses dispositivos simulados, ocorre o processo de Educação em Ciências, sob a perspectiva da teoria do conhecimento. Agora vamos filtrar e selecionar o conteúdo Química geral e escolher o Ambiente Virtual de Aprendizagem Estados da Matéria: Básico, irá aparecer a figura 28 abaixo.

39

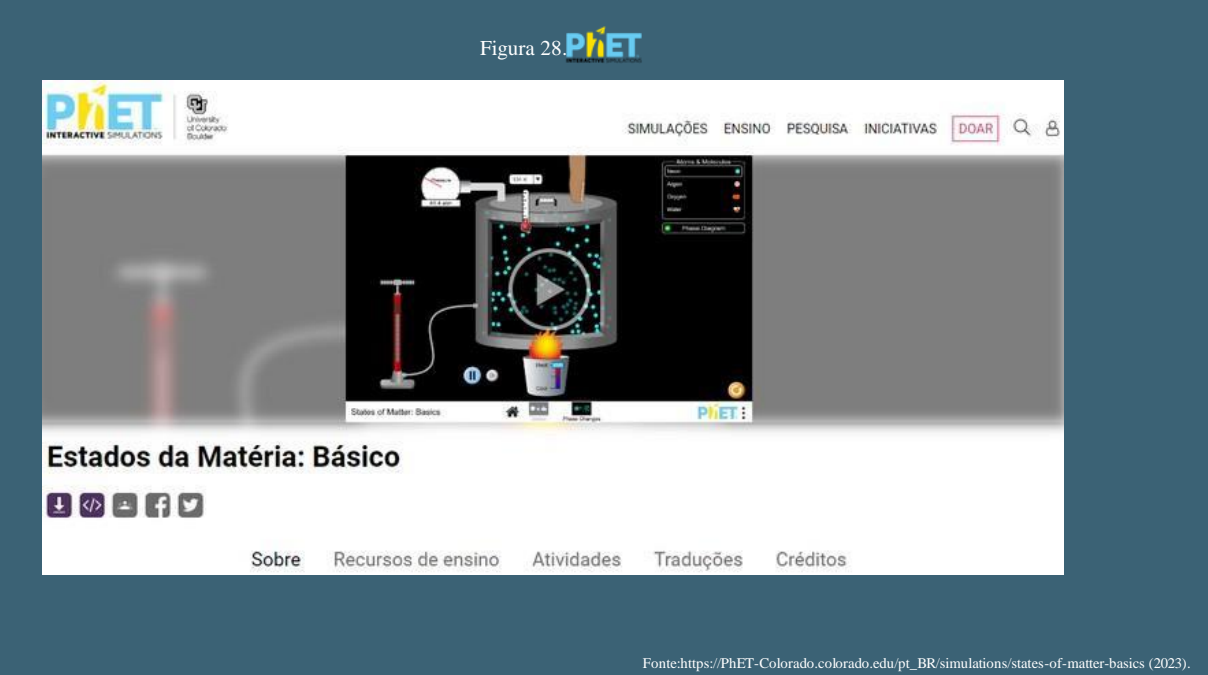

Podemos observar que existem outros ícones disponíveis à direita: Sobre, Recursos de ensino, Atividades, Traduções e Créditos, onde teremos acesso a outros materiais disponíveis como dicas para os professores, plano de aula e traduções, porém é preciso estar logado.Veja na figura 29 uma dica de atividade para a simulação Estados da Matéria:Básico.

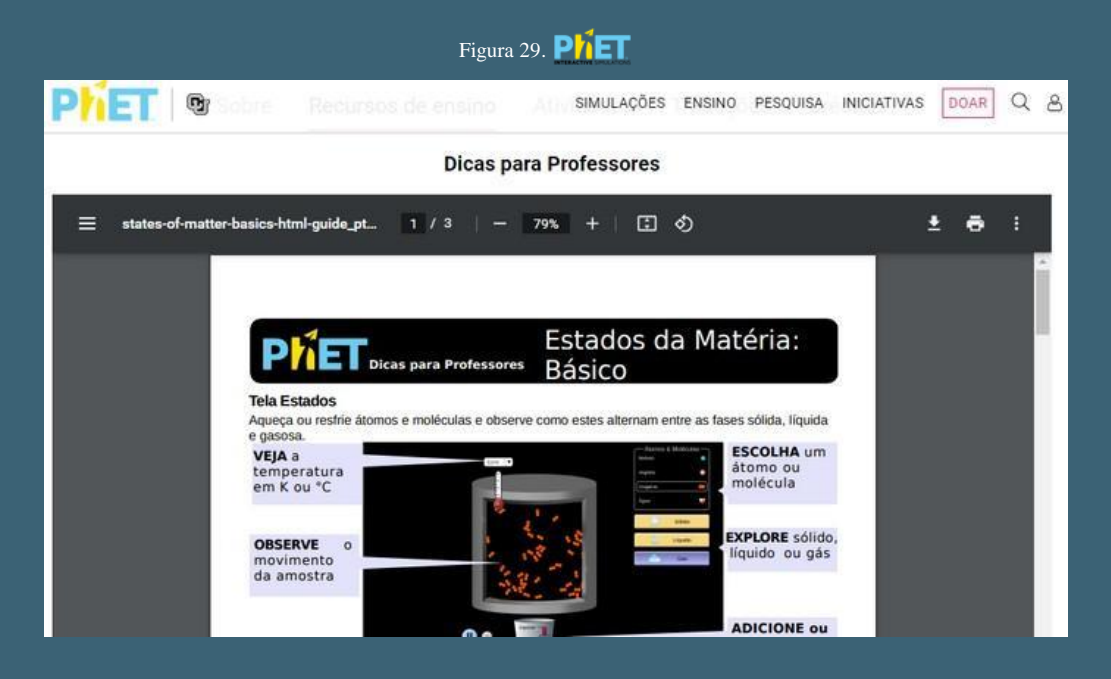

Font[e:https://PhET-Colorado.colorado.edu/pt\\_BR/simulations/states-of-matter-basics/teaching-resources \(2](https://phet.colorado.edu/pt_BR/simulations/states-of-matter-basics/teaching-resources)023).

Com a utilização do Ambiente Virtual de AprendizagemPhET-Colorado nas aulas Química, podemos ter uma abordagem prática e interativa da disciplina como: exploração de conceitos, repetir os experimentos várias vezes, analisar os dados de cada atividade no ambiente virtual de aprendizagem, criar um problema e pedir que o aluno o resolva utilizando o ambiente virtual de aprendizagem, discussão em grupo das atividades interativas, incentivar projetos e pesquisas com o uso do Ambiente Virtual de Aprendizagem, entre outros. Para aproveitar ao máximo as simulações do PhET-Colorado-C em suas aulas de Química, é essencial adaptá-las de acordo com o nível de ensino, os objetivos de aprendizagem e as habilidades dos alunos. É importante utilizá-las estrategicamente, buscando complementar e enriquecer o ensino, bem como promover uma compreensão aprofundada dos conceitos químicos. Sem nunca esquecer que o papel do professor é fundamental no desenvolvimento das atividades.

#### 6. Recursos complementares disponíveis

As simulações do PhET-Colorado, proporcionam uma animação visual do que é invisível aos olhos, por meio de gráficos e controles intuitivos, como clicar e arrastar, controles deslizantes e botões de clicar. Além disso, para incentivar a exploração quantitativa, as simulações oferecem instrumentos de medição, como réguas, cronômetros, voltímetros e termômetros. À medida que o usuário manipula essas ferramentas interativas, as respostas são imediatamente animadas, ilustrando efetivamente as relações de causa e efeito, assim como várias representações relacionadas, como o movimento dos objetos, gráficos e leitura de números. Segundo Arantes *et al.*(2010), o Ambiente Virtual de Aprendizagem PhET-Colorado adota uma abordagem de pesquisa em que as simulações são cuidadosamente planejadas, desenvolvidas e avaliadas antes de serem disponibilizadas no site. Em conformidade Mortimer *et al*. (2000), destaca a importância do experimento na didática como uma triangulação entre teoria, fenômeno e sua representação. Esses elementos, quando combinados, constituem uma aula dialógica, participativa, argumentativa e produtiva. Além disso, o Ambiente Virtual de Aprendizagem PhET-Colorado, oferece ferramentas complementares que podem ser úteis para aprimorar o trabalho. Vamos explorar cada uma delas; observe a figura 30 abaixo onde temos o ícone Sobre, Recursos de ensino, Atividades, Traduções e Créditos. Lembrando que eles estarão disponíveis se tivermos criado uma conta (que é gratuita) e estivermos logados.

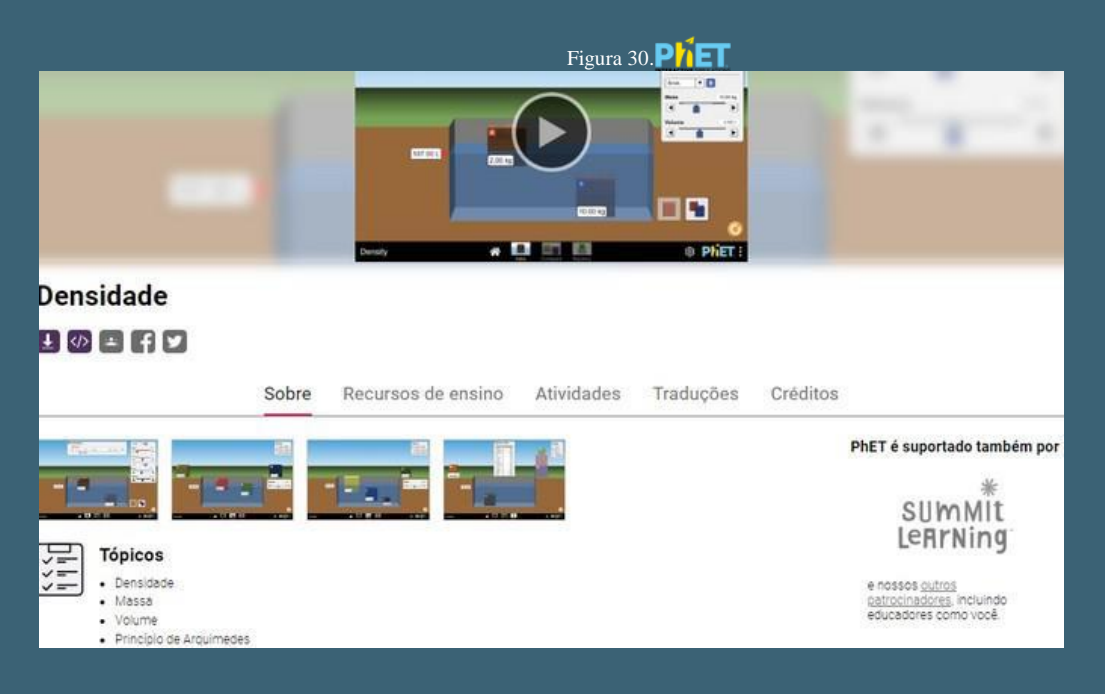

Font[e:https://PhET-Colorado.colorado.edu/pt\\_BR/simulations/density/about \(2](https://phet.colorado.edu/pt_BR/simulations/density/about)023).

Escolhemos a simulação densidade do PhET-Colorado, que permite aos usuários explorar e compreender o conceito de densidade de forma interativa. Com essa simulação, é possível manipular diferentes substâncias e observar como a densidade varia de acordo com a massa e o volume. Os usuários podem selecionar materiais e ajustar suas características, como massa e volume, para realizar experimentos virtuais e explorar como esses fatores afetam a densidade. Para Córdova *et al.*(2008), quando a aplicação de ferramentas em sala de aula é cuidadosamente planejada, os alunos têm uma melhor assimilação do conteúdo, por meio de estímulos sensoriais que garantem uma compreensão mais efetiva. Moore *et al*.(2014), afirma que os simuladores são projetados para atender a uma ampla variedade de necessidades dos professores, podendo ser incorporados em demonstrações, discussões interativas, atividades em sala de aula, e laboratórios.

45

Eles podem ser utilizados para descobrir, demonstrar, comunicar, aplicar ou testar uma ideia. Observe que aparece no ícone inicial algumas informações sobre essa atividade, que são tópicos relacionados como densidade, massa, volume, princípio de arquimedes, exemplos de objetivos de aprendizagem, recursos inclusivos e System Requirements. Este último ícone, são requisitos do sistema caso queira executar o simualdor em outros sistemas, veja na figura 31 abaixo:

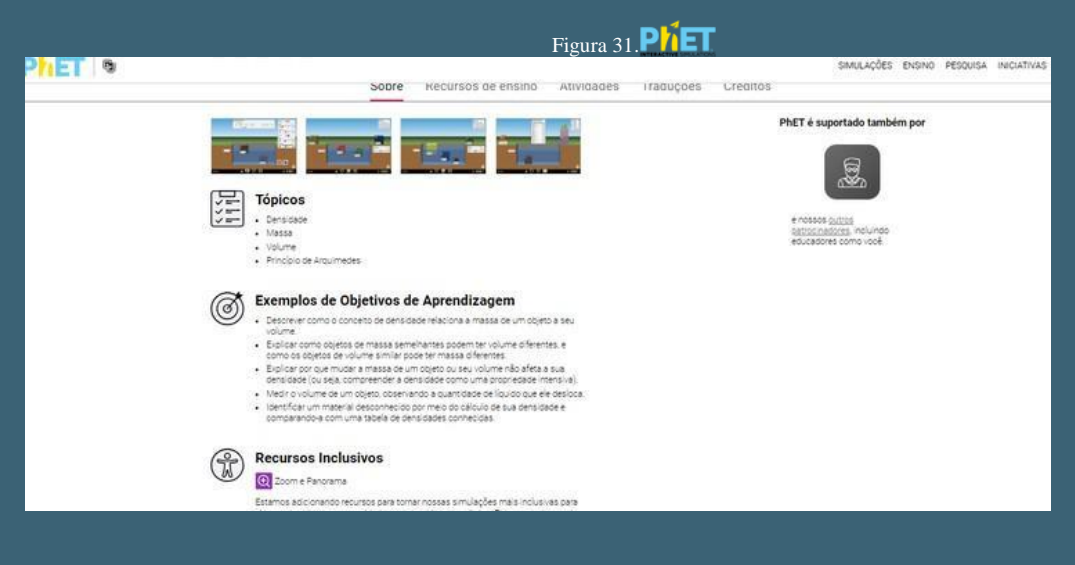

Font[e:https://PhET-Colorado.colorado.edu/pt\\_BR/simulations/density \(2](https://phet.colorado.edu/pt_BR/simulations/density)023).

No ícone Recursos de Ensino, sempre irá aparecer uma atividade relacionada ao plano do simualdor que foi escolhido; no nosso caso foi densidade, para abrir este recurso ele irá pedir para se logar, caso não esteja. Para Silva *et a*l.(2019), os simuladores computacionais, podem ser uma ferramenta inovadora para abordar diversos conteúdos, proporcionando uma abordagem diferente dos modelos tradicionais de ensino na construção de conceitos científicos. As simulações no Ensino de Química proporcionam aulas dinâmicas, interativas e animadas, permitindo a participação ativa dos alunos ao longo das apresentações. Segundo Almeida *et al*.(2015), o fornecimento de feedback, comandos claros fornecidos pelo programa, controle das sequências reproduzidas pelo aluno e facilidade do uso da simulação da realidade, são aspectos essenciais.

Além disso, mensagens de erro claras e orientações para o caminho correto a ser seguido pelo aluno, juntamente com o uso de ilustrações, cores, animações e recursos sonoros, contribuem para fornecer dados mais realistas ao aluno, suprindo defiCiências que a palavra escrita possa apresentar. As simulações desempenham um papel importante na manutenção da atenção dos alunos, em relação aos assuntos abordados em sala de aula, ao mesmo tempo em que reforçam os conteúdos teóricos previamente ensinados. Na aba "Dicas para Professores", aparece um arquivo em inglês, alguns podem ser acessados em português clicando no ícone traduções, veja a figura 32 abaixo.

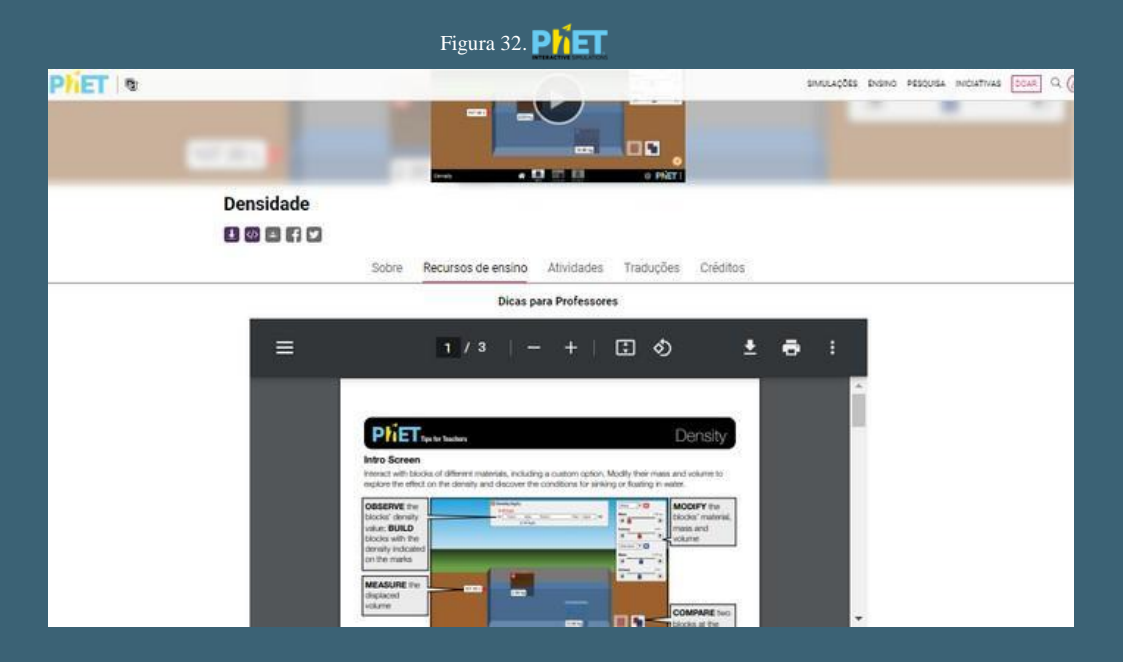

Font[e:https://PhET-Colorado.colorado.edu/pt\\_BR/simulations/density/teaching-resources \(](https://phet.colorado.edu/pt_BR/simulations/density/teaching-resources)2023).

Para Paula (2015), a incorporação de simuladores virtuais no ensino, fornece uma opção viável para facilitar a compreensão dos conteúdos, resultando em mudanças conceituais e na consolidação do conhecimento. Em conformidade Brasileiro *et al*.(2019), aponta as simulações computacionais e os laboratórios virtuais como ferramentas extremamente úteis, pois permitem não apenas a reprodução de fenômenos difíceis de serem realizados em sala de aula, mas também a visualização de fenômenos em escala submicroscópica, que exigem um alto nível de abstração.

50

Agora vamos no ícone Atividades, onde teremos acesso aos materiais que foram disponibilizados por outros professores; você também pode compartilhar uma atividade clicando no ícone logo abaixo deste recurso, onde aparece escrito: PARTILHE UMA ATIVIDADE; além disso, pode acessar outras simulações relacionadas ao conteúdo escolhido, que aparece logo em seguida, veja nas figuras 33 e 34 abaixo.

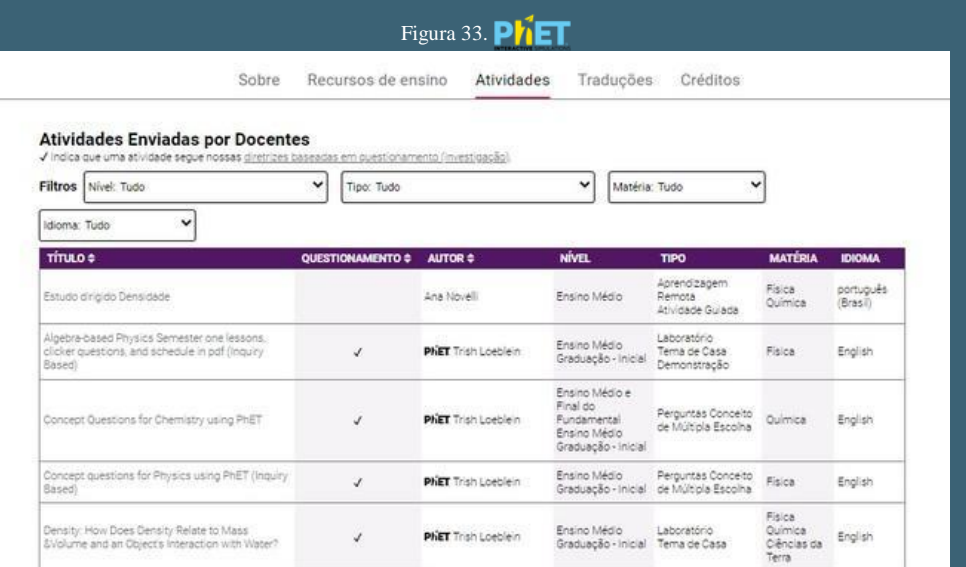

Font[e:https://PhET-Colorado.colorado.edu/pt\\_BR/simulations/density/activities \(2](https://phet.colorado.edu/pt_BR/simulations/density/activities)023).

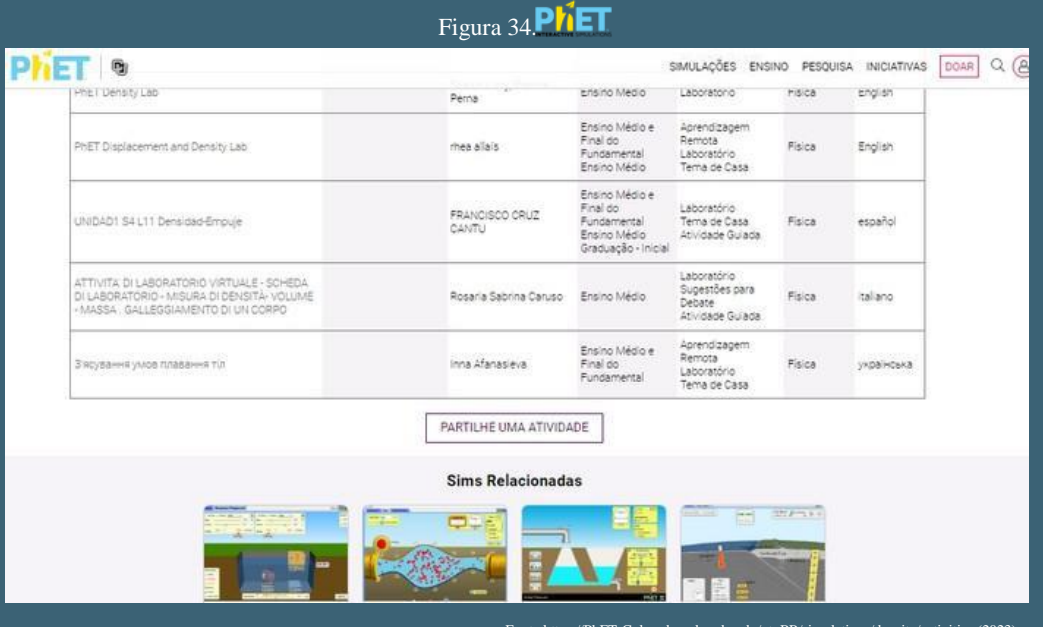

Font[e:https://PhET-Colorado.colorado.edu/pt\\_BR/simulations/density/activities \(](https://phet.colorado.edu/pt_BR/simulations/density/activities)2023).

Depois temos o ícone Traduções, onde podemos acessar algumas atividades em arquivo pdf em outros idiomas. O último ícone Créditos, disponibiliza a equipe de design e biblioteca de terceiros, veja nas figuras 35 e 36.

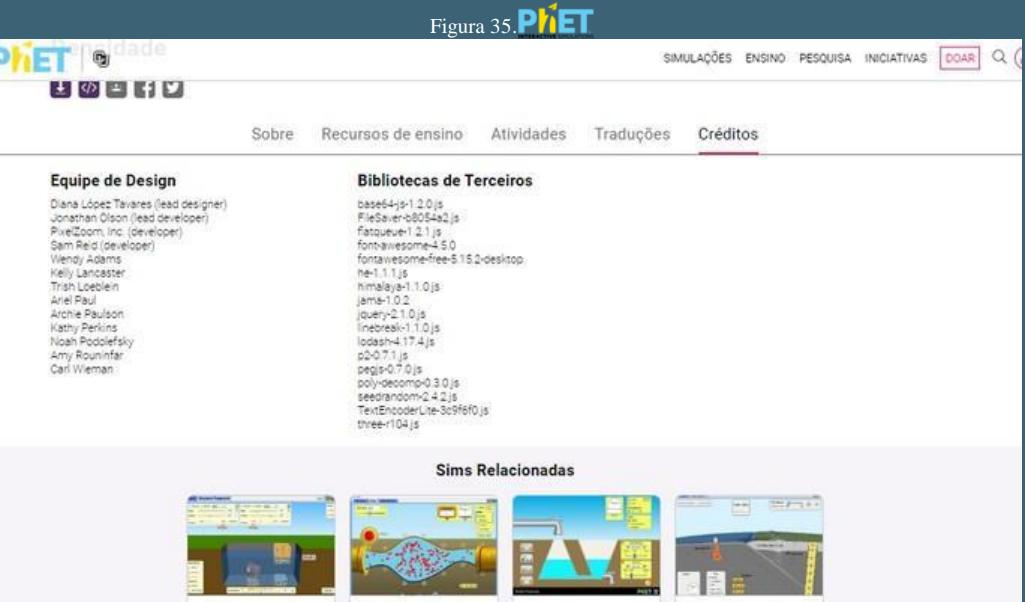

Font[e:https://PhET-Colorado.colorado.edu/pt\\_BR/simulations/density/translations \(2023\).](https://phet.colorado.edu/pt_BR/simulations/density/activities)

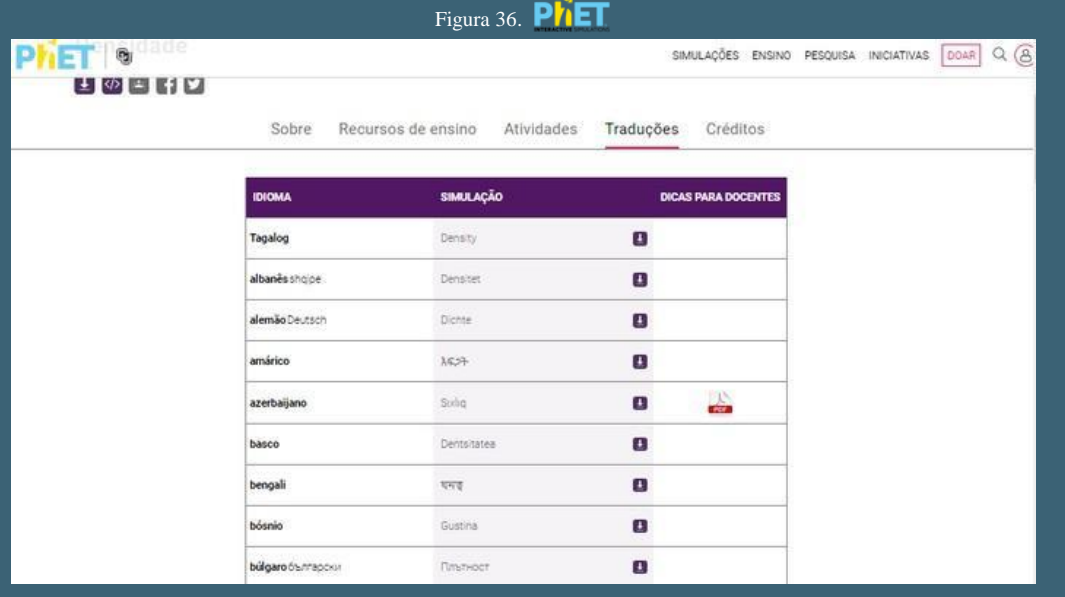

Fonte[: https://PhET-Colorado.colorado.edu/pt\\_BR/simulations/density/credits](https://phet.colorado.edu/pt_BR/simulations/density/credits) (2023).

Todos estes recursos estão disponíveis de forma gratuita no Ambiente Virtual de Aprendizagem PhET-Colorado, bastando acessá-lo e entrar na conta. Esses recursos complementares do PhET-Colorado são projetados para enriquecer a experiência de aprendizado, permitindo que os estudantes explorem conceitos científicos de forma interativa, visual e envolvente. Eles fornecem suporte adicional para os educadores na criação de aulas mais dinâmicas e eficazes, facilitando a compreensão e a aplicação dos princípios científicos.

#### 7.Por que usar simuladores nas aulas de Química?

O uso do Ambiente Virtual de Aprendizagem do PhET-Colorado- na Química, transforma o ensino-aprendizagem em uma experiência prazerosa e significativa. Através dessa ferramenta, os alunos podem compreender e visualizar os conceitos químicos, que antes pareciam abstratos, aproximando a disciplina de sua realidade. O Ambiente Virtual de Aprendizagem do PhET-Colorado, oferece uma nova abordagem para o Ensino de Química, tornando-a mais envolvente, compreensível e motivadora para os alunos. Podemos citar alguns pontos importantes para justificar o uso do PhET-Colorado: os alunos conseguem visualizar os conceitos abstratos através das simulações, é possível realizar os experimentos sem a necessidade de equipamentos de um laboratório real, além disso, os alunos podem testar hipóteses, estudar os resultados, e desenvolver habilidades práticas sem custos ou riscos, o ensino se torna personalizado pois o PhET-Colorado oferece diversas simulações que englobam conteúdos da Química, que são considerados de difícil compreensão pelos alunos, as simulações oferecem um feedback imediato fazendo com que o aluno procure explorar mais o recurso em busca das respostas corretas; outro ponto importante, é o fato do PhET-Colorado ser totalmente gratuito, e pode ser acessado de qualquer computador ou celular.

55

Essas vantagens contribuem para uma aprendizagem mais envolvente, significativa e acessível, proporcionando aos alunos uma base sólida na Química e despertando o interesse pela disciplina. Bezerra *et al*.(2006), afirma que a utilização da experimentação, desempenha um papel fundamental no Ensino de Química, pois possibilita uma conexão entre a teoria e a prática. Além disso, torna as aulas dinâmicas e contextualizadas, despertando o interesse dos alunos pelo conteúdo abordado. Essa abordagem busca estabelecer uma ligação com o cotidiano, permitindo que os alunos compreendam a importância da Química na sociedade, considerando sua dimensão tecnológica e socioeconômica. Para Melo (2011), os softwares de simulação têm surgido como uma alternativa inovadora no Ensino de Química, com o objetivo de substituir as representações pictóricas, esquemáticas e modelos estáticos anteriormente utilizados por ferramentas que proporcionam visualização e representações de modelos dinâmicos. Isso oferece aos alunos condições para desenvolver a compreensão conceitual dos estudos, permitindo que não se limite apenas ao uso mecânico dos conceitos relacionados aos fenômenos estudados. Segundo Cruz *et al.*(2014), indiscutivelmente, a utilização de novas tecnologias torna as aulas mais dinâmicas, proporcionando um maior acesso a informações simultâneas que motivam os alunos a transformarem essas informações em conhecimento.

56

Ferri *et al*.(2015), comenta sobre a didática em Ciências nos últimos anos, que tem buscado mecanismos que favoreçam a melhoria do ensino, de forma a refletir na formação cidadã e ética dos estudantes. O objetivo é capacitar os alunos para que sejam agentes ativos na construção do conhecimento e apliquem esse conhecimento de maneira relevante em diversos contextos da vida. Corroborando Souza *et al*. (2015), aponta que a simulação computacional PhET-Colorado, demonstra um potencial significativo como recurso pedagógico, sendo atraente e motivador, tornando as aulas dinâmicas e despertando a vontade de aprender nos alunos. Essa ferramenta promove uma mudança significativa no comportamento dos estudantes, gerando maior envolvimento durante as aulas e demonstrando eficácia no ensino de conceitos. Para Llano *et al.*(2016), os simuladores são programas que foram desenhados com a intenção de simular ou criar ficcionalmente situações reais ou hipotéticas com as quais se interage, esses programas são criados levando em consideração muitos fatores causais e relações entre variáveis.

Fabri *et al*.(2016), afirma que a educação científica tem como objetivo preparar os alunos para lidar com o avanço científico e tecnológico, capacitando-os a refletir sobre seus impactos e a tomar posição diante das situações que surgem ao seu redor. Esse processo ocorre desde os anos iniciais até níveis mais avançados de ensino, transformando os conhecimentos do senso comum em saberes mais elaborados e aprofundados, que podem ser alcançados com o uso dos simuladores. Corroborando Gregório *et al*.(2016), aponta que a utilização da ferramenta PhET-Colorado em sala de aula oferece aos alunos um maior engajamento durante as simulações, e seu uso em conjunto com outras metodologias de ensino é percebido de forma positiva. A relação entre o engajamento dos alunos e a contribuição positiva das diferentes metodologias se mostrou significativa. Para Barbosa *et al*.(2018), a Química é uma disciplina tão importante quanto qualquer outra, mas requer atenção especial devido à sua divisão em duas partes essenciais: a teórica e a prática.

É necessário que essas duas partes estejam em harmonia para que os alunos compreendam claramente a disciplina.Em conformidade Pereira (2018), diz que os recursos tecnológicos, por meio do uso de simulações em sala de aula, trazem benefícios significativos ao processo pedagógico, especialmente para a geração tecnológica de estudantes. Esses recursos estimulam o interesse dos alunos pelas inovações tecnológicas e facilitam a compreensão dos fenômenos físicos, ao mesmo tempo em que são utilizados como instrumento motivador no processo de ensinoaprendizagem.

#### 8.Considerações finais

Através deste trabalho é possível afirmar que o uso do Ambiente Virtual de Aprendizagem PhET-Colorado, nas aulas de Química, pode proporcionar um ensino-aprendizagem de alta qualidade, enriquecendo a experiência dos alunos e promovendo um melhor entendimento dos conceitos químicos. O PhET-Colorado disponibiliza simulações virtuais de aprendizagem de código aberto, escritos em linguagem Java, Flash ou HTML5. Elas podem ser baixadas gratuitamente, e oferecem uma variedade de simulações nas áreas de Matemática, Física, Química e Biologia. Os alunos têm a capacidade de interagir com as simulações virtuais de aprendizagem, alterar dados e visualizar fatores microscópicos, o que facilita a compreensão dos conteúdos. O Ambiente Virtual de Aprendizagem PhET-Colorado oferece uma abordagem interativa e envolvente, permitindo que os alunos explorem experimentos virtuais, visualizem processos químicos e observem os efeitos das mudanças nas variáveis. Isso estimula a participação ativa dos estudantes, aumenta sua motivação e facilita a compreensão dos fenômenos químicos de maneira mais concreta.

Além disso, o PhET-Colorado, proporciona um ambiente seguro para a realização de experimentos que podem ser perigosos ou impraticáveis no laboratório tradicional. Assim, o uso desse ambiente virtua de aprendizagem nas aulas de Química, promove uma aprendizagem mais significativa, despertando o interesse dos alunos e contribuindo para o desenvolvimento de habilidades científicas essenciais.

ALMEIDA, C. A. S.; ALMEIDA, R. L. F. Fundamentos e análises de software educativo. Ceará: Editora da Universidade Estadual do Ceará, 2015. Disponível [em: https://www.uece.br/posla/wpcontent/uploads/sites/28/2021/07/Informatica\\_Fundamentos-e-analise-de](https://www.uece.br/posla/wp-content/uploads/sites/28/2021/07/Informatica_Fundamentos-e-analise-de-software-educativo1.pdf)[software-educativo1.pdf. Acesso em: 22 maio. 2023.](https://www.uece.br/posla/wp-content/uploads/sites/28/2021/07/Informatica_Fundamentos-e-analise-de-software-educativo1.pdf)

ARANTES, A. R.; MIRANDA, M. S.; STUDART, N. Objetos de Aprendizagem no Ensino de Física: Usando Simulações do PhET-Colorado. Revista Física na Escola, v. 11, n. 1, 2010.

BARBOSA, W. R; SETE, D. G; MEDEIROS, T. C. S. A Falta de laboratórios de Química e professores licenciados no ensino médio das escolas públicas de Poxoréu-MT. In: Anais da Jornada de Ensino,Pesquisa e Extensão.Anais... Primavera do Leste(MT) IFMT-PDL, 2018. [Disponível em: https://www.even3.com.br/anais/jenpexifmtpdl/68670-a-falta-de](https://www.even3.com.br/anais/jenpexifmtpdl/68670-a-falta-de-laboratorios-de-quimica-e-professores-licenciados-no--ensino-medio-das-escolas-publicas-de-poxoreu-mt/)[laboratorios-de-quimica-e-professores-licenciados-no--ensino-medio-das-escolas-publicas-de-poxoreu-mt/. Acesso em: 27 maio.](https://www.even3.com.br/anais/jenpexifmtpdl/68670-a-falta-de-laboratorios-de-quimica-e-professores-licenciados-no--ensino-medio-das-escolas-publicas-de-poxoreu-mt/)  [2023.](https://www.even3.com.br/anais/jenpexifmtpdl/68670-a-falta-de-laboratorios-de-quimica-e-professores-licenciados-no--ensino-medio-das-escolas-publicas-de-poxoreu-mt/)

BRASILEIRO, L. B.; MATIAS, J. C. Simulações computacionais no Ensino de Química: estudando as microondas. Experiências em Ensino de Ciências, v. 14, n. 2, 2019.

BEZERRA, G. F. Práticas Cotidianas: Estratégia que Potencializa e Motiva o Estudo de Química no Ensino Médio. Monografia (Trabalho de Conclusão de Curso) – Centro Federal de Educação Tecnológica do Amazonas, Manaus, 2006.

CÓRDOVA, S. T.; PERES, J. A. Utilização de recursos áudio visuais na docência de medicina veterinária. Revista Eletrônica Lato Sensu, Ano 3, n. 1, março. 2008.

CRUZ, A. G.; NERI, D. F. M. A inserção de tablets em escolas da rede pública estadual na cidade de petrolina-Pe: uma percepção dos educadores e educandos. REVASF, v. 4, n. 6, p. 6–26, 2014.

FABRI, F. et al. A utilização de laboratório virtual nas aulas de Química no enfoque CTS: Uma possibilidade de Alfabetização Científica e tecnológica. Revista Espacios, vol. 37, nº 18, p. E2, 2016.

FERRI, K. C. F.; KÜSTER, E. O.; NASCIMENTO, S. S. B. Ensinar Ciências – Recursos Pedagógicos para a Aprendizagem em Ciências no Ensino Fundamental II. In: III seminário de Pós-Graduação em Educação para Ciências e Matemática, 12., 2015, Jataí. Anais... Jataí, IFPI Goiás, 2015, p. 344-350.

GIORDAN, M. O. O computador e linguagens nas aulas de Ciências. Coleção Educação em Ciências. Unijuí, Ijuí, 2008.

LLANO, J. G.; ADRIÁN, M. Formação Pedagógica: a informática educativa na escola. São Paulo: Edições Loyola, 2016.

MELO, E. S. do N.; MELO, J. R. F. de. Área Temática: Educação, Comunicação & Tecnologia. Softwares de Simulação no Ensino de Química: uma representação social na prática docente. Campinas, v. 6, n. 2, jun.2005. isponível em[: https://periodicos.sbu.unicamp.br/ojs/index.php/etd/article/view/773.](https://periodicos.sbu.unicamp.br/ojs/index.php/etd/article/view/773) Acesso em: 21 maio. 2023.

MELO, E. S. "Atividades experimentais na escola". Revista Virtual Partes. Fev. [2011. Disponível em:](https://www.partes.com.br/2011/02/10/atividades-experimentais-na-escola/)  [https://www.partes.com.br/2011/02/10/atividades-experimentais-na-escola/. Acesso em: 15 maio. 2023.](https://www.partes.com.br/2011/02/10/atividades-experimentais-na-escola/)

MOORE, E. B. et al. PhET-Colorado interactive simulations: Transformative tools for teaching chemistry. Journal of Chemical Education, v. 91, n. 8, p. 1191-1197, 2014. Disponível em: [https://pubs.acs.org/doi/pdf/10.1021/ed4005084.](https://pubs.acs.org/doi/pdf/10.1021/ed4005084) Acesso em: 05 jun. 2023.

64

MORTIMER, E. F; MACHADO, A. H.; ROMANELLI, L. A proposta curricular de Química do estado de Minas Gerais: fundamentos e pressupostos. Química Nova, v. 23, n. 2, p. 273-283, 2000.

PAULA, H. F. As Tecnologias de Informação e Comunicação, o ensino e a aprendizagem de Ciências Naturais. In: MATEUS, A. L. (Org.) Ensino de Química mediado pelas TICS. Belo Horizonte: Editora UFMG, 2015.

PEREIRA, R. R. O Uso do Ambiente Virtual de Aprendizagem como Recurso Didático para o Ensino de Ondas no 9º Ano do Ensino Fundamental. 2018. 98 fl. Dissertação (Mestrado Profissional de Ensino de Física) – Universidade Federal Fluminense, Volta Redonda, 2018.

SAMPAIO,I.S. O simulador PhET como recurso metodológico no ensino de reações químicas no primeiro ano do ensino médio com aporte da teoria de Ausubel (Dissertação). Roraima: Universidade Estadual de Roraima, 2017.

SILVA, A. M. da. Proposta para tornar o Ensino de Química mais atraente. Revista de Química Industrial, Rio de Janeiro, n. 731, 2011.

SILVA,B.M. Uma estratégia de ensino e aprendizagem com o enfoque CTSA numa perspectiva contextualizada através do conteúdo de eletroQuímica,2019.Trabalho de conclusão de curso.Brasil.